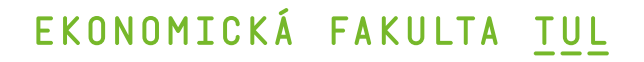

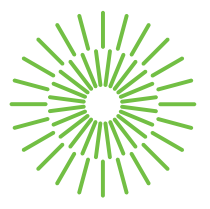

# **Bakalářská práce**

# **Automatizace reportingu závad ze zákaznické sítě ve Škoda Auto a. s.**

*Autor práce:* **Jakub Čejchan**

*Studijní program:* B0688P140002 Informační management *Vedoucí práce:* Ing. Marián Lamr, Ph.D. Ústav mechatroniky a technické informatiky

Liberec 2024

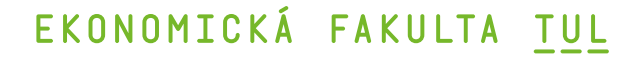

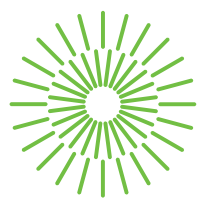

# **Zadání bakalářské práce**

# **Automatizace reportingu závad ze zákaznické sítě ve Škoda Auto a. s.**

*Jméno a příjmení:* **Jakub Čejchan** *Osobní číslo:* E21000219 Zadávající katedra: Katedra informatiky *Akademický rok:* 2023/2024

*Studijní program:* B0688P140002 Informační management

#### **Zásady pro vypracování:**

- 1. Typy dat, jejich sběr a způsob ukládání
- 2. Datové modely a zpracování dat
- 3. Analýza dat za pomoci nástrojů Microsoft Office 365
- 4. Automatizace reportingu závad za pomoci Microsoft Office 365
- 5. Vyhodnocení výsledků řešení automatizace reportingu a návrh dalšího vývoje

*Rozsah grafických prací: Rozsah pracovní zprávy:* 30 normostran *Forma zpracování práce:* tištěná/elektronická *Jazyk práce:* čeština

#### **Seznam odborné literatury:**

- CRAVERO, Ania; Sebastian PARDO; Patricio GALEAS; Julio LÓPEZ FENNER a Mónica CANIUPÁN, 2022. Data Type and Data Sources for Agricultural Big Data and Machine Learning. Online. *Sustainability,* vol. 14, no. 23, s. 16131. ISSN 2071-1050. Dostupné z: https://doi.org/10.3390/su142316131, [citováno 2023-10-06].
- GÁLA, Libor; Jan POUR a Zuzana ŠEDIVÁ, 2015. *Podniková informatika: počítačové aplikace v podnikové a mezipodnikové praxi.* 3., aktualizované vydání. Management v informační společnosti. Praha: Grada Publishing. ISBN 978-80-247-5457-4.
- KIRK, Andy, 2016. *Data visualisation: a handbook for data driven design.* Los Angeles: SAGE. ISBN 978-1-4739-1213-7.
- KLATOVSKÝ, Karel, 2023. *Microsoft Office 365: průvodce uživatele : 333 klíčových témat.* Průvodce. Praha: Grada Publishing. ISBN 978-80-271-3334-5.
- POUR, Jan; Miloš MARYŠKA; Iva STANOVSKÁ a Zuzana ŠEDIVÁ, 2018. *Self service business intelligence: jak si vytvořit vlastní analytické, plánovací a reportingové aplikace.* Management v informační společnosti. Praha: Grada Publishing. ISBN 978-80-271-0616-5.

Konzultant: Ing. Roman Čejka, Odborný koordinátor Q analýz dat z pole - Škoda Auto a. s.

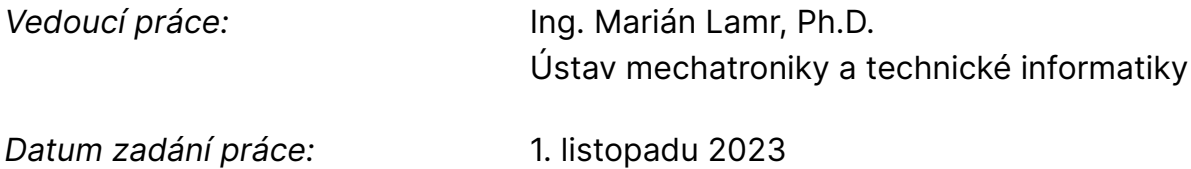

*Předpokládaný termín odevzdání:* 31. srpna 2025

doc. Ing. Aleš Kocourek, Ph.D. děkan

L.S.

Mgr. Tereza Semerádová, Ph.D. garant studijního programu

# **Prohlášení**

Prohlašuji, že svou bakalářskou práci jsem vypracoval samostatně jako původní dílo s použitím uvedené literatury a na základě konzultací s vedoucím mé bakalářské práce a konzultantem.

Jsem si vědom toho, že na mou bakalářskou práci se plně vztahuje zákon č. 121/2000 Sb., o právu autorském, zejména § 60 – školní dílo.

Beru na vědomí, že Technická univerzita v Liberci nezasahuje do mých autorských práv užitím mé bakalářské práce pro vnitřní potřebu Technické univerzity v Liberci.

Užiji-li bakalářskou práci nebo poskytnu-li licenci k jejímu využití, jsem si vědom povinnosti informovat o této skutečnosti Technickou univerzitu v Liberci; v tomto případě má Technická univerzita v Liberci právo ode mne požadovat úhradu nákladů, které vynaložila na vytvoření díla, až do jejich skutečné výše.

Současně čestně prohlašuji, že text elektronické podoby práce vložený do IS/STAG se shoduje s textem tištěné podoby práce.

Beru na vědomí, že má bakalářská práce bude zveřejněna Technickou univerzitou v Liberci v souladu s § 47b zákona č. 111/1998 Sb., o vysokých školách a o změně a doplnění dalších zákonů (zákon o vysokých školách), ve znění pozdějších předpisů.

Jsem si vědom následků, které podle zákona o vysokých školách mohou vyplývat z porušení tohoto prohlášení.

# **Anotace**

Tématem této bakalářské práce je automatizace reportingu závad ze zákaznické sítě ve společnosti Škoda Auto a. s. za pomoci softwaru Microsoft Power BI. Automatizování reportů přináší zvýšenou efektivitu a rychlost ve správě dat. Díky němu budou reporty vždy obsahovat aktuální data a také dojde k minimalizování chyb spojených s ručním procesem. V teoretické části se autor zaměří na sféru BI, obecné informace týkající se dat, jejich zdrojů, typů, zpracování a následné analýzy včetně vizualizace. V praktické části se následně zabývá dokumentací tvorby automatizovaného reportu. V závěru práce autor proces tvorby reportu zhodnotí a navrhne plán vývoje do budoucna.

#### **Klíčová slova:**

Report, automatizace, Business Inteligence, Power BI, data, vizualizace

# **Annotation**

The topic of this bachelor thesis is the automation of defect reporting from the customer network at Škoda Auto a. s. using Microsoft Power BI software. Automation of reporting brings increased efficiency and speed in data management. Thanks to it, reports will always contain up-to-date data and errors associated with manual processes will be minimised. In the theoretical part, the author will focus on the sphere of BI, general information regarding data, its sources, types, processing and subsequent analysis including visualization. In the practical part, he then deals with the documentation of the creation of an automated report. At the end of the paper, the author will evaluate the process of report creation and propose a plan for future development.

#### **Key Words:**

Report, automation, Business Intelligence, Power BI, data, visualization

# **Poděkování**

Tímto bych chtěl poděkovat vedoucímu své bakalářské práce Ing Bc. Mariánu Lamrovi, Ph.D., za jeho trpělivost a vstřícnost a za veškeré odborné rady a důležité informace ke správnému psaní mé bakalářské práce. Dále bych chtěl poděkovat konzultantovi Ing. Romanu Čejkovi, který byl zároveň garantem mé roční řízené praxe ve Škoda Auto a.s. za odborné konzultace, připomínky a zkušenosti při psaní závěrečných prací. Děkuji také celému oddělení GQG/1 za praktické rady, ochotu a další cenné zkušenosti.

# **Obsah**

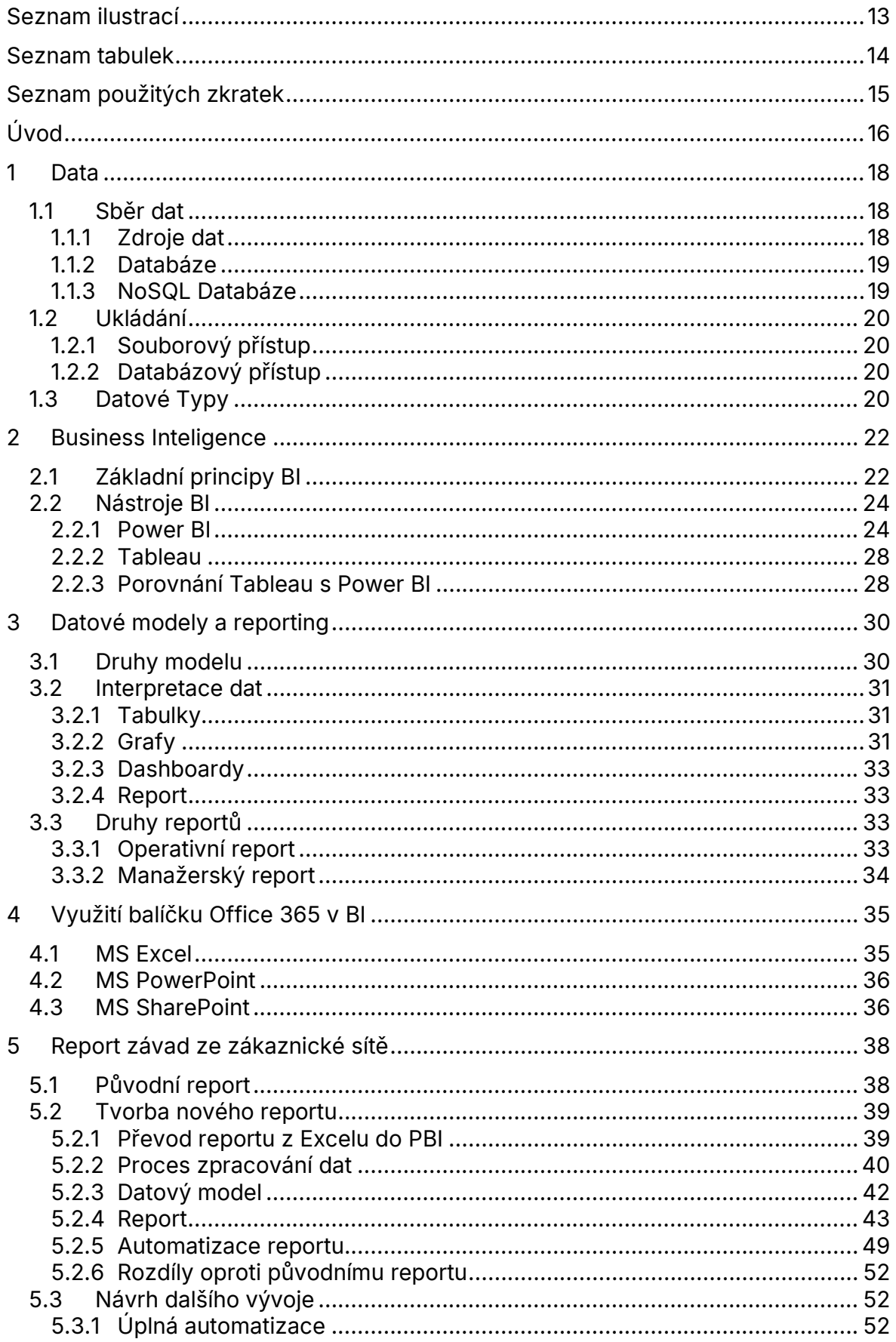

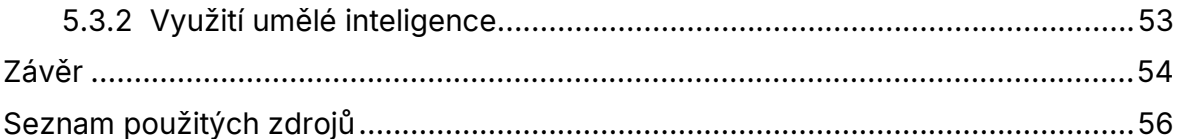

# <span id="page-12-0"></span>**Seznam ilustrací**

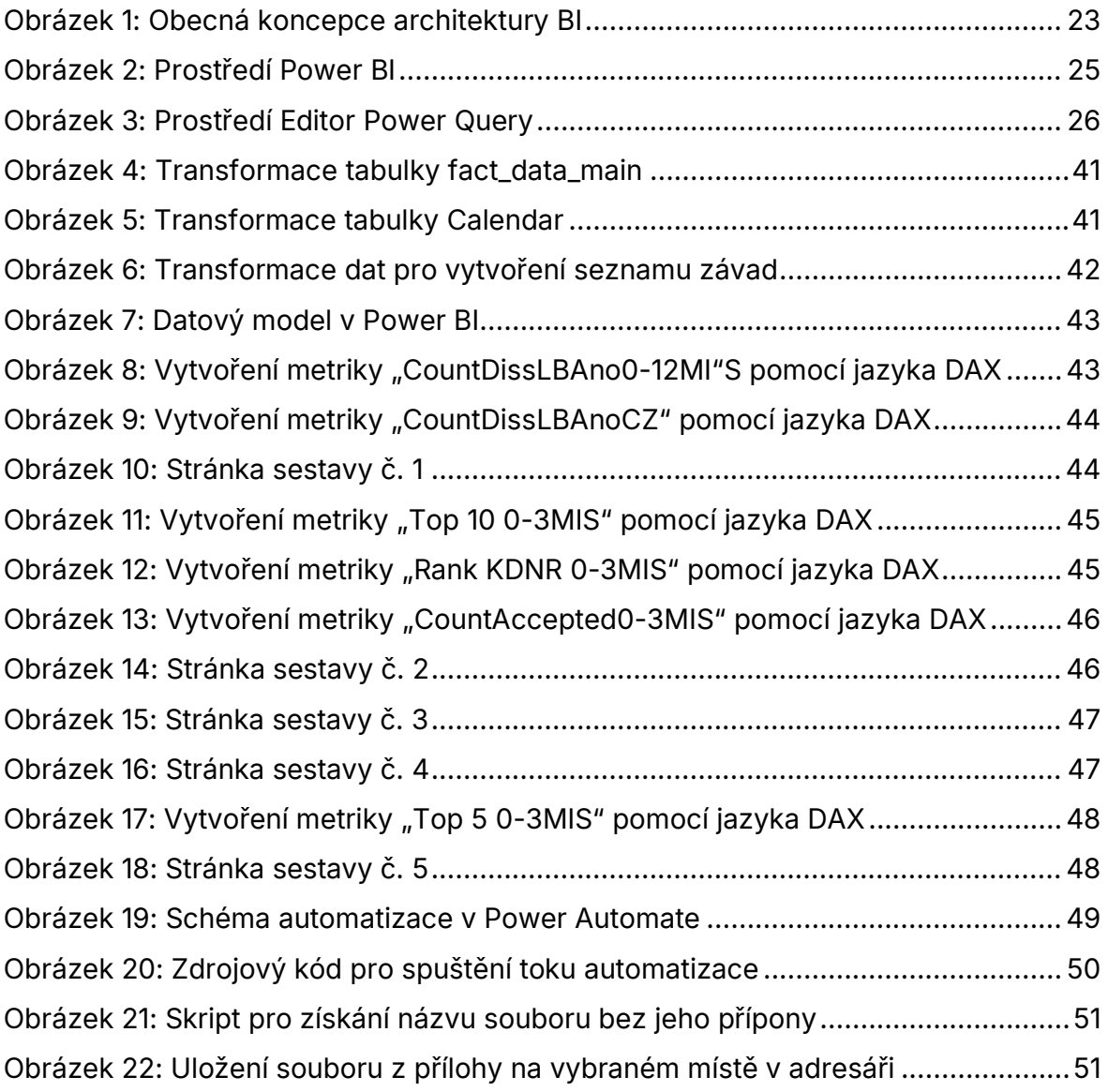

# <span id="page-13-0"></span>**Seznam tabulek**

Tabulka 1: Seznam činností s naměřeným časem jejich zpracování.........................54

# <span id="page-14-0"></span>**Seznam použitých zkratek**

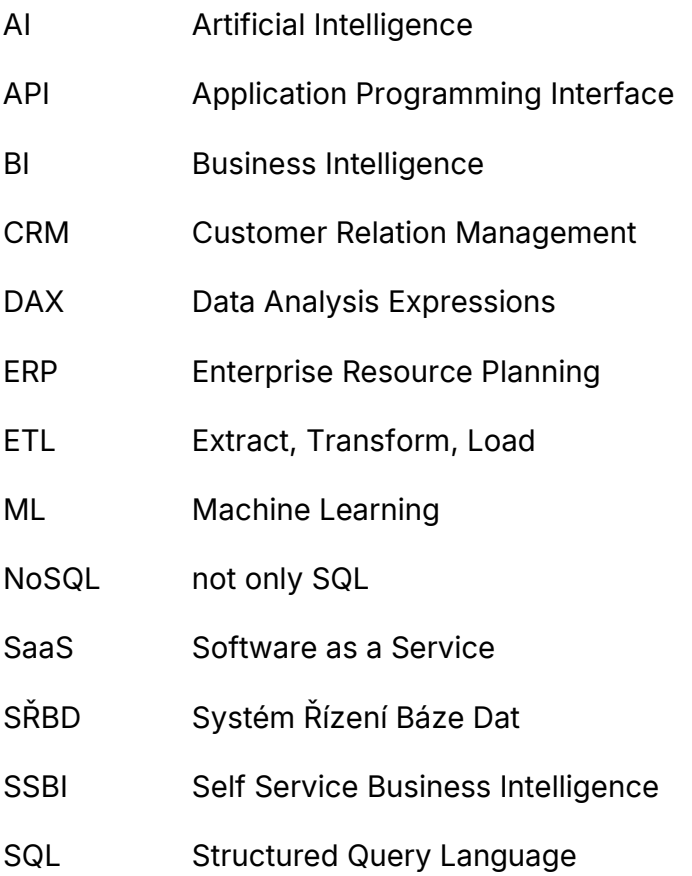

# <span id="page-15-0"></span>**Úvod**

Společnost Škoda Auto a. s. je dlouhodobě známá jako významný hráč v automobilovém průmyslu s dlouhou historií výroby vozidel. Cílem společnosti je vyvíjet, konstruovat a uvádět na trh výrobky takové úrovně, aby dokázaly přesvědčit zákazníka ke koupi vozu a případně aby jej zákazník doporučil dále svému okolí. V dnešním dynamickém a konkurenčním prostředí se stává nezbytným neustálý vývoj a snaha o zlepšení svých výrobků, včetně souvisejících procesů, mezi které patří i sledování závad na vozidlech ze zákaznické sítě.

Rozhodování v podnikání je čím dál tím více závislé na kvalitních informacích a datech. S narůstajícím objemem dostupných dat a technologickým pokrokem se však stává vytváření a správa reportů pro firemní analýzy složitějším úkolem. Manuální procesy, které dosud tvořily základ reportování, často vedou k neefektivitě, možným chybám a omezené flexibilitě při analýze a prezentaci dat. Aby mohly organizace udržet konkurenceschopnost a rychle reagovat na změny v prostředí, je nezbytné hledat efektivnější přístupy.

Tato práce se zabývá tématem automatizace reportingu jako prostředkem k optimalizaci procesů a zlepšení kvality podnikových analýz. Práce je rozdělena do několika částí, které postupně zkoumají jednotlivé aspekty této problematiky.

Úvodní kapitola práce je zaměřena na data, které představují základní prvek celého reportování. Podrobně se zabývá procesy sběru, ukládání a zpracování dat a identifikuje klíčové zdroje v rámci podniku. Dále se věnuje typům dat a analyzuje jejich význam v procesu rozhodování

Další kapitola je zaměřena na oblast Business intelligence, její základní principy a nástroje, které slouží k analýze a vizualizaci dat. Větší pozornost autor věnuje nástrojům jako Power BI a Tableau a jejich roli při transformaci surových dat na smysluplné informace.

Nadcházející oddíl se bude zabývat datovými modely a interpretací získaných dat. Autor v kapitole popisuje možnosti vizualizace a věnuje se jednotlivým typům vizualizačních prvků. Závěrem teoretické části budou popsány nástroje balíčku Microsoft Office a jejich využití v rámci Business intelligence.

16

Praktická část představí konkrétní příklad procesu reportování a jeho automatizace. Na základě reálného scénáře proběhne zhodnocení dosavadního způsobu tvorby reportu za využití nástrojů balíčku MS Office. Následně dojde k návrhu a implementaci automatizovaného reportu vytvořeného za pomoci nástroje Power BI.

V závěru práce je zvažován budoucí vývoj v oblasti automatizace reportingu a jsou navrženy možnosti dalšího rozvoje a inovací v tomto směru s cílem maximalizovat efektivitu a přínosy pro organizaci Škoda Auto.

# **1 Data**

"*Data jsou tvarem množného čísla latinského slova datum, které lze vyložit jako něco daného a které bylo původně odvozeno z příčestí minulého slova dare, tedy dát. V kontextu klasické počítačové vědy se pojem data vždy používal jako označení pro čísla, text, zvuk, obraz, popř. jiné smyslové vjemy reprezentované v podobě vhodné pro zpracování počítačem*." (Sklenák, 2001, s. 2)

# **1.1 Sběr dat**

Sběr dat je proces zachycování a měření fyzických dat a převod výsledku do digitální podoby, se kterou systém může dále pracovat. Technologický svět je prostoupen mnoha typy možností získání dat, které sahají od sensorů až po mobilní telefony, do databází se dostávají informace ve vizuální, zvukové nebo textové podobě. Je důležité správně identifikovat zdroje dat.

### **1.1.1 Zdroje dat**

Zdrojové systémy jsou takové systémy podniku, ze kterých aplikace Business intelligence získávají data, ale zároveň nepatří do skupiny BI aplikací. Vlastností všech takovýchto systémů je jejich architektura podporující ukládání a modifikaci dat v reálném čase. Zdroje dat v oblasti BI mohou být rozděleny do několika kategorií:

### **Interní zdroje**

- CRM je systém kde si podnik ukládá informace o svých zákaznících, jako jsou kontaktní údaje, historie nákupů, smlouvy atd. Tyto informace jsou důležité pro pochopení potřeb zákazníků a budování trvalých vztahů s nimi.
- ERP jsou integrované softwarové platformy, které pomáhá k efektivnímu řízení a koordinaci podnikových zdrojů a aktivit. Mezi procesy spadající pod ERP patří například správa zásob, optimalizace výrobních operací nebo finanční (Pour et al. 2015)
- Datové sklady a datová jezírka jsou centrálními úložišti určené pro ukládání a integrování dat z různých interních zdrojů

#### **Externí zdroje**

- Webové služby a API poskytují přístup k veřejným datům, jako jsou např. meteorologická data, finanční trhy nebo geografické informace.
- Sociální média mohou podnikům pomoci s daty o zpětné vazbě zákazníků, preferencích a názorech.
- Za externí databáze a datové zdroj*e* jsou považovány databáze třetích stran, průzkumy trhů, statistické databáze či další jiné, otevřené datové zdroje.

Většina současných BI aplikací podporuje širokou škálu zdrojů dat, včetně textových a CSV souborů, sešitů aplikace Excel, webových tabulek HTML a mnoha různých typů databází. Kromě toho mohou sestavy BI aplikací také určit složku jako zdroj dat pro import více souborů stejného typu současně. Pro uživatele cloudového úložiště OneDrive společnosti Microsoft lze soubory také odkazovat pomocí webových odkazů pro přístup k datům uloženým v cloudu.

# **1.1.2 Databáze**

BI aplikace také poskytují širokou podporu pro připojení k různým typům databází, což umožňuje uživatelům snadno získat přístup k datům uloženým v různých systémech. Mezi nejčastěji používané databázové systémy patří Microsoft SQL Server, MySQL, PostgreSQL nebo Oracle. Propojení s těmito ale i dalšími databázemi se provádí pomocí jazyka SQL.

Pro připojení databáze je potřeba specifikovat připojovací informace, jako jsou název serveru, typ autentizace, uživatelské jméno a heslo, pokud je vyžadováno. Po úspěšném připojení mohou uživatelé vybírat tabulky, pohledy nebo dotazy, se kterými chtějí v prostředí BI aplikací dále pracovat (Laurenčík, 2018).

### **1.1.3 NoSQL Databáze**

Vlivem ohromného množství dat, které je v dnešní době možné sbírat každou vteřinou, došli databáze do stavu, kdy již standardní systémy nestačí. Za účelem zpracování velkého množství dat, často označovaných jako Big Data, došlo k vývoji NoSQL databáze. Tyto databáze nemají potřebu vytvářet datová schémata, jelikož jsou vytvářena až v samotných aplikacích, které data zpracovávají. Díky tomu se při změnách schématu nevytváří zátěž na databázi a práce s daty je pro uživatele jednodušší (Holubová et al. 2015).

# **1.2 Ukládání**

Následující podkapitola se zaměří na klíčové aspekty ukládání dat, které jsou základem pro efektivní správu a analýzu informací. Budou představeny 2 hlavní přístupy: souborový a databázový. Rozbor těchto metod umožní lépe porozumět jejich využití.

### **1.2.1 Souborový přístup**

V rámci souborového přístupu jsou informace jednotlivých objektů uspořádány v samostatných souborech. Příkladem můžou být fotografie nebo textové soubory. Souborový přístup k ukládání dat se využívá v situacích, kdy uživatelé chtějí své dokumenty, obrázky či fotografie ukládat do diskových struktur, které umožňují data snadno přenášet z jednoho místa na druhé. Výhodou souborového přístupu je vysoká míra flexibility a přenositelnosti, což usnadňuje správu dat (Gála et al. 2015).

### **1.2.2 Databázový přístup**

Databázový přístup nabízí řešení některých omezení, jež přináší souborový přístup, který může mít potíže s uchopením a zpracováním vzájemných vztahů mezi různými datovými objekty. Databázový přístup umožňuje efektivně kombinovat strukturovaná i nestrukturovaná data. Zároveň představuje jednotlivé soubory jako entity, které jsou součástí komplexnějšího modelu. Model zahrnuje nejen popis struktur entit, ale také podrobný popis jejich vzájemných vztahů. Entity a jejich vztahy se následně stávají základem databáze, která je spravována pomocí SŘBD. Ten poskytuje aplikacím a uživatelům jazyk, který jim umožňuje pohodlně manipulovat jak se strukturou databáze, tak s daty samotnými (Gála et al. 2015).

# **1.3 Datové Typy**

Datové typy jsou základním kamenem při vývoji programů a manipulace s daty v počítačových systémech. V digitálním světě existuje několik základních datových typů, které se využívají k reprezentaci různých druhů dat a kde každý má své vlastnosti a využití v rozdílných situacích.

Data je možné rozdělit na strukturovaná a nestrukturovaná. Strukturovaná data mají zavedený formát a určitou délku paměti. Je tak možné je snadno ukládat, protože mají logickou strukturu předdefinovanou databázovým systémem. Vyznačují se také tím, že získané informace lze dále roztřídit na datové elementy. Ty následně pomohou určit, zda se jedná o textový řetězec, znak, reálné nebo celé číslo, logickou pravdivostní hodnotu, datum nebo čas. Strukturovaná data zachycují fakta, atributy, objekty apod. Nestrukturovaná data naopak vyjadřují nepřetržitý tok dat, který je ukončen až při úplném načtení. Jako příklad nestrukturovaných dat je možné označit například videozáznam, zvukový soubor či obrázek (Cravero et al. 2022).

Strukturovaná data je dále možné rozdělit následovně:

- **Kvantitativní** neboli číselné hodnoty, je možné s nimi provádět matematické operace, jako je sčítání, odčítání, aritmetický průměr a další. Konkrétně se může jednat například o počet ujetých kilometrů automobilu, pořizovací cena, zisk nebo počet zákazníků (Pour et al. 2018).
- **Kategorické** neboli nominální hodnoty se vyznačují tím, že jednotlivé kategorie nemají žádné pořadí nebo hierarchii. Není možné je počítat, vzájemně porovnávat ani průměrovat, ale lze je využít pro kumulované počty podle hodnot ze seznamu. V automobilovém průmyslu se může jednat například o značku, model, barvu nebo motorizaci (Pour et al. 2018).
- **Ordinální**, stejně jako kategorické hodnoty, není možné je měřit. Na druhou stranu lze u nich určit pořadí nebo hierarchii a je možné je mezi sebou porovnat. Jedná se převážně o hodnoty číselné, u nichž lze určit pořadí podle rozsahu hodnot v rozmezí od-do, například výbava nebo velikost pneumatik (Pour et al. 2018).

# **2 Business Inteligence**

Pour et al. (2018, s. 98) uvádí, že *"Business intelligence (BI) je sada procesů, knowhow, aplikací a technologií, jejichž cílem je účinně a účelně podporovat řídící aktivity ve firmě. Podporují analytické, plánovací a rozhodovací činnosti organizací na všech úrovních a ve všech oblastech podnikového řízení, tedy prodeje, nákupu, marketingu, finančního řízení, controllingu, majetku, řízení lidských zdrojů, výroby a dalších".*

V rámci BI jsou shromažďována data z různých zdrojů, jako jsou například interní systém, externí databáze, webové služby a další. Data jsou následně čištěna, integrována a transformována do podoby, která je vhodná pro analýzu. BI nástroje a aplikace následně umožňují uživatelům různé typy analýz, včetně statistických, vizuálních či prediktivních, aby dokázali odhalit vzory, trendy a jiné klíčové informace. Díky tomu mohou firmy identifikovat příležitosti a problémy, zlepšit procesy, minimalizovat rizika a reagovat na tržní změny rychleji a efektivněji. Rozhodovací procesy se stávají daty podloženými a lépe informovanými. BI také umožňuje vytvářet různé typy reportů, dashboardů a vizualizací, které usnadňují porozumění složitým datům a zjednodušují sdílení informací v rámci společnosti.

V současné době je BI nezbytnou součástí podnikové strategie mnoha organizací, neboť pomáhá vytvářet konkurenční výhodu prostřednictvím lepšího porozumění datům a rychlejšího reagování na měnící se podmínky trhu. Tím se stává nedílnou součástí procesu rozhodování a plánování ve firmách všech velikostí a odvětví.

Jedním z trendů v rámci BI je SSBI. Oproti klasickému BI, které je zaměřeno na celopodnikové systémy a velké množství dat, SSBI se zabývá tvorbou řešení pro individuální uživatele příp. drobné celky v rámci firmy.

# **2.1 Základní principy BI**

Konfigurace prvků v systémech BI se může výrazně lišit v závislosti na konkrétních potřebách zákazníka nebo organizace. Rozsah řešení se pohybuje od jednodušších až po velmi komplexní a technologicky náročné aplikace. Moderní architektury BI systémů se skládají z několika klíčových komponent a vrstev, které společně definují způsob zpracování, analýzy a prezentace dat *(Novotný et al. 2005).*

V rámci obecné koncepce (obrázek 1) lze identifikovat několik vrstev:

- **Vrstva pro extrakci, transformaci, čištění a nahrávání dat**, známá též jako ETL vrstva zajišťuje základní operace, které zajistí, že jsou data ve správném formátu a kvalitě pro následné uložení *(Novotný et al. 2005).*
- **Vrstva pro ukládání dat** je klíčová pro shromažďování, uchovávání a správu dat. Zahrnuje datové sklady, jež jsou, díky rychlému a efektivnímu zpracování dotazů, základní databázovou komponentou. Další součástí vrstvy jsou datová jezera, která umožňují ukládání velkých objemů dat v jejich původní formě. Operativní datové sklady pak nabízejí mezistupeň pro rychlý přístup k datům, která dosud nebyla zpracována *(Novotný et al. 2005).*
- **Vrstva pro analýzu dat** slouží jako základ pro zpracování a interpretaci dat. Tato vrstva obsahuje analytické nástroje a komponenty, které umožní provádět analýzy, tvorbu reportů a podporovat rozhodovací procesy. Klíčové komponenty zahrnují OLAP pro multidimenzionální analýzy, data mining pro odhalování vzorců a skrytých vztahů a reportingové nástroje, které poskytují přizpůsobitelné reporty a dashboardy pro vizualizaci dat *(Novotný et al. 2005).*
- **Prezenční vrstva** zpřístupňuje zanalyzovaná data konečným uživatelům ve srozumitelné a interaktivní formě *(Novotný et al. 2005).*

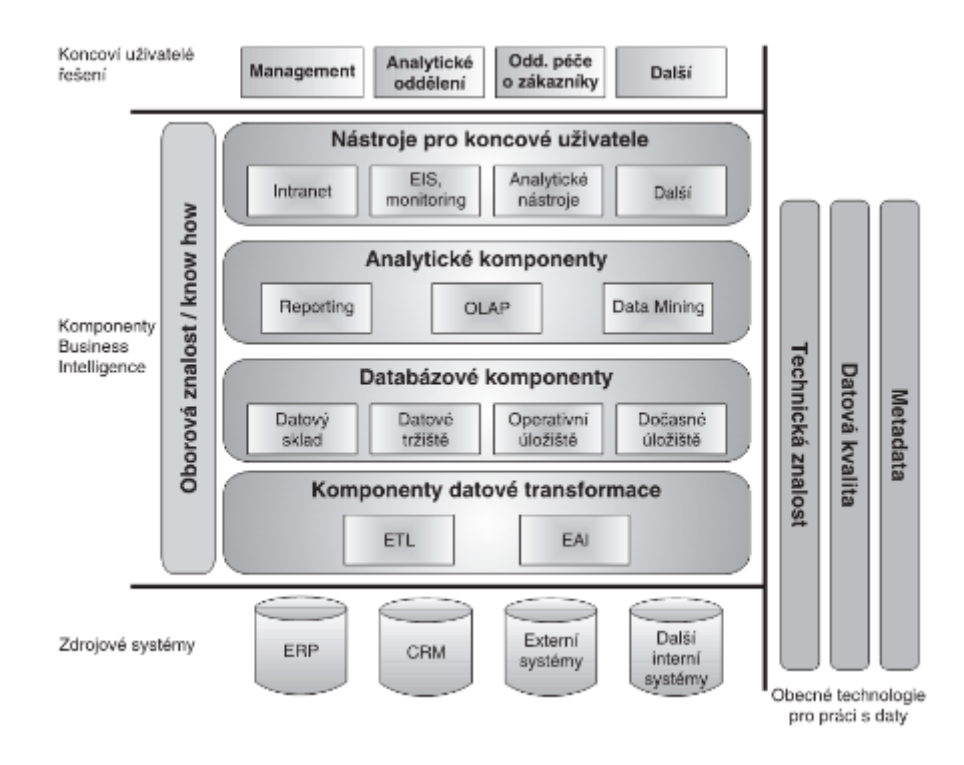

*Obrázek 1: Obecná koncepce architektury BI*

*Zdroj: (Novotný et al. 2005, str. 27)*

# **2.2 Nástroje BI**

Následující oddíl je věnován nástrojům BI, které hrají klíčovou roli v procesu rozhodování a analýze dat v podnicích. Nejdříve budou představeny 2 populární nástroje: Power BI a Tableau, jejich základní funkce a vlastnosti. Následně dojde k porovnání obou softwarů, aby bylo možné identifikovat silné stránky a omezení, což pomůže lépe porozumět, jaký nástroj bude vhodnější pro tvorbu automatizovaného reportu.

#### **2.2.1 Power BI**

"*Power BI je sada softwarových služeb, aplikací a konektorů, které společně slouží k vytváření, sdílení a využívání aplikací Self Service BI. Umožňuje spojit a uspořádat rozličné datové zdroje (od jednoduchých tabulek aplikace Excel přes databázové zdroje uložené on-premise až po souhrn hybridních datových zdrojů provozovaných v cloudu) a vytvářet nad nimi přívětivé analytické výstupy. Power BI umožňuje snadné připojení k datovým zdrojům, vizualizaci dat nebo objevování důležitých skutečností a sdílení výstupů jak na webu, tak v mobilních zařízeních*." (Pour et al. 2018, s. 155)

Tento BI nástroj, vyvinutý společností Microsoft, vznikl na základě několika oblíbených doplňkových funkcí aplikace MS Excel. Za zmínku určitě stojí nástroj Power Query, usnadňující přípravu datových sad, Power Pivot určený pro vytváření datových modelů nebo funkce Power View, díky které lze vytvářet interaktivní a dynamické vizualizace.

Centrálním prvkem Power BI je jeho schopnost propojit se s rozmanitými datovými zdroji a agregovat data do jednoho centralizovaného úložiště. To umožňuje uživatelům snadno importovat data z různých zdrojů, včetně databází, souborů CSV a cloudových úložišť, a provádět s nimi další analýzy a vizualizace.

Kromě toho nabízí Power BI pokročilé analytické nástroje pro provádění složitých analýz dat, vytváření prediktivních modelů a provádění prediktivní analýzy. Tím umožňuje uživatelům získat hlubší pochopení svých dat a identifikovat skryté souvislosti.

24

Uživatelům je tento nástroj k dispozici ve 3 různých verzích. Power BI Desktop je aplikací pro stolní počítače (obrázek 2), určená zejména pro vytváření jednotlivých sestav. Druhou verzí je Power BI service, jež je cloudovou součástí SaaS (Software as a Service) a je určená pro spolupráci a upozornění. Poslední verzí je mobilní aplikace, která je dostupná pro oba nejvýznamnější operační systémy, tedy jak pro iOS, tak i Android. Při cestách poslouží uživateli především k prohlížení zpráv a řídících panelů.

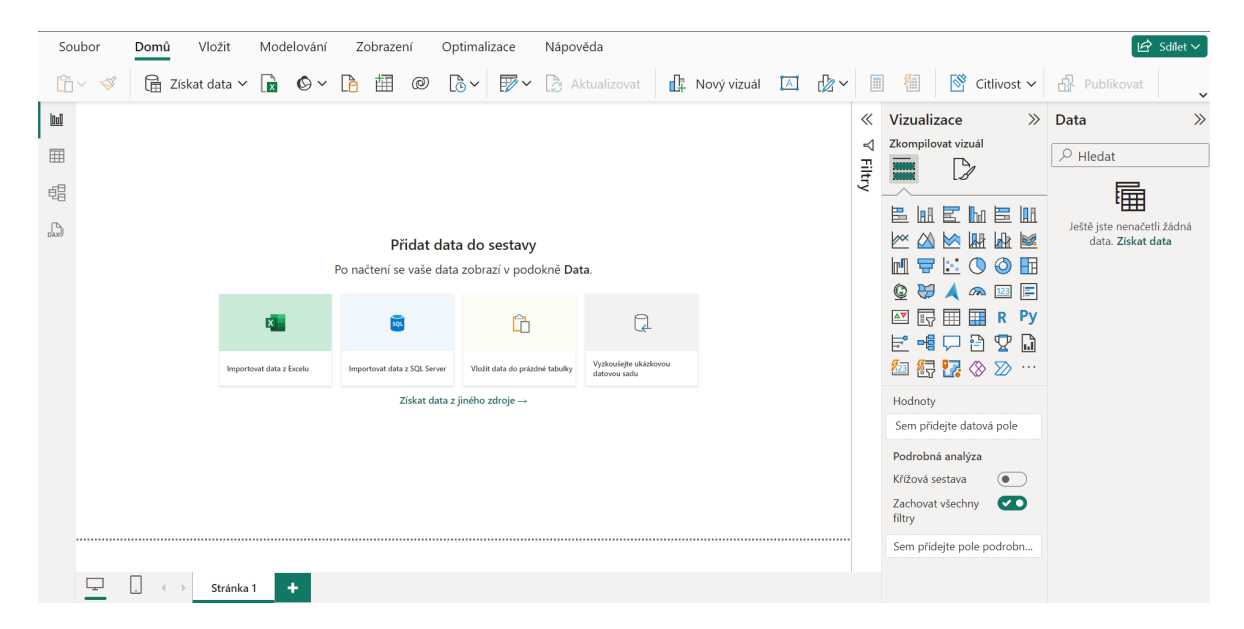

*Obrázek 2: Prostředí Power BI*

Zdroj: vlastní tvorba

#### *2.2.1.1 Power Query*

Power Query je klíčová součást produktové řady Microsoftu, která umožňuje provádět ETL. Tato komponenta nabízí uživatelům možnost efektivně připravovat data pro následné analýzy a vizualizace díky svému přístupnému a intuitivnímu uživatelskému rozhraní (obrázek 3). Jedním z hlavních přínosů Power Query je bohatý výběr vestavěných funkcí a operací, které umožňují uživatelům aplikovat různé úpravy dat, včetně filtrování, řazení, spojování, nebo rozdělování sloupců. Kromě toho Power Query poskytuje nástroje pro provádění transformací dat, jako jsou předdefinované funkce pro specifické účely (Microsoft, 2022).

Další významnou funkcionalitou Power Query je možnost vytváření uživatelsky definovaných transformací s využitím programovacího jazyka M. Tento jazyk je speciálně navržen pro manipulaci s daty v Power Query a umožňuje uživatelům provádět pokročilé datové transformace a vytvářet vlastní funkce a operace, které jsou přizpůsobeny konkrétním analytickým potřebám. Tím Power Query představuje flexibilní a mocný nástroj pro automatizaci reportingu v Power BI, zvláště v kontextu přizpůsobení a optimalizace procesů zpracování dat (Microsoft, 2022).

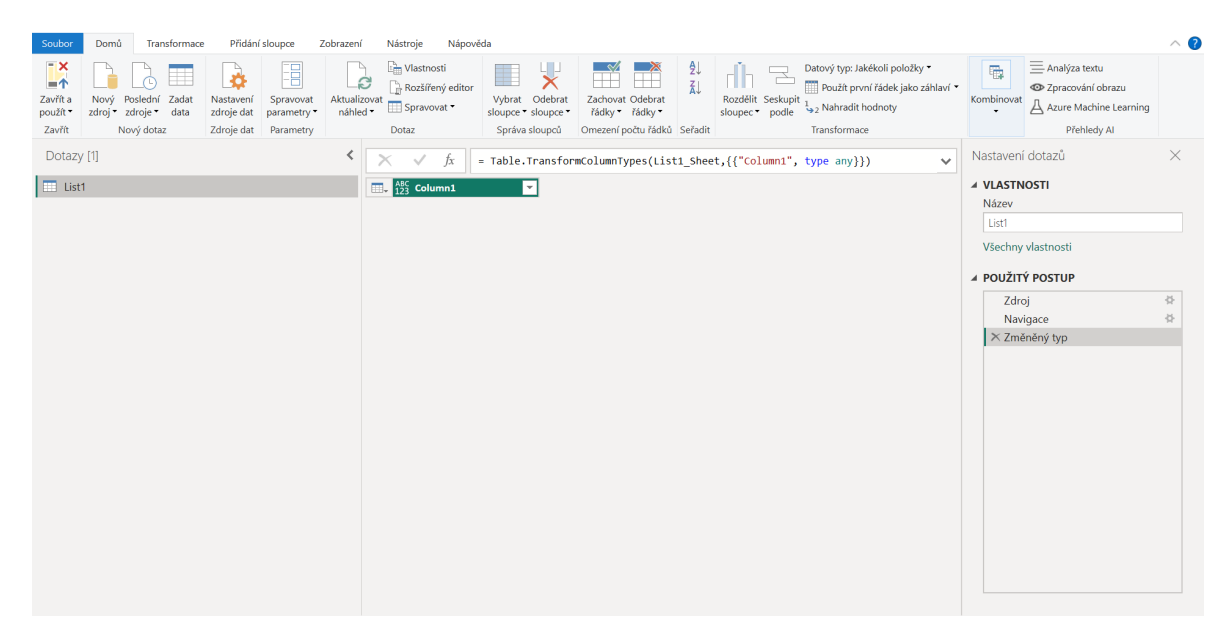

*Obrázek 3: Prostředí Editor Power Query*

Zdroj: vlastní tvorba

#### *2.2.1.2 DAX*

Jazyk DAX (Data Analysis Expressions) je jedním z klíčových nástrojů pro manipulaci s daty a výpočty v Power BI. Jazyk je velmi podobný funkcím v Excelu, ale byl navržen speciálně pro práci s tabulkovými daty a modely. Je využíván při vytváření výpočtů, definování metrik a tvorbě složitých výrazů pro analýzu dat. Taktéž umožňuje vytvářet nové sloupce v datech, agregovat hodnoty nebo například provádět filtrace hodnot. (Microsoft, 2023)

Syntaxe jazyka DAX je založena na funkcích a operátorech, které umožňují vytvářet výrazy. Vzorec vždy začíná symbolem rovná se (=). Za ním se pak následně zadá libovolný výraz, který se vyhodnotí jako skalární, nebo výraz, který lze na skalár převést. Mezi ně patří:

- Skalární konstanta nebo výraz, který používá skalární operátor  $(+, -, *, /, >=,$ ..., &&, ...)
- Reference na sloupce a tabulky. DAX totiž pracuje s daty v tabulkovém kontextu. Pro odkaz na sloupce se používají hranaté závorky ([]) kolem jejich názvů.
- Operátory, konstanty a hodnoty zadané jako součást výrazu.
- Výsledek funkce a jejich požadovaných argumentů. (Microsoft, 2023)

#### *2.2.1.3 Vlastní Míry / sloupce*

V rámci analýzy dat v Power BI je klíčové porozumět konceptům Vlastních měr a kalkulovaných sloupců. Tyto prvky umožňují uživatelům vytvářet pokročilé výpočty a metriky, které nejsou přímo obsažené v základních datových sadách.

Oba nástroje poskytují uživatelům velkou flexibilitu a možnost přizpůsobit analýzu dat konkrétním potřebám a cílům projektu. Jejich správné využití může vést k efektivnější analýze dat a lepšímu porozumění datovým trendům a vzorcům.

Vlastní míry (measures) jsou jedním z klíčových nástrojů v PBI, který umožňuje uživatelům vytvářet vlastní výpočty a metriky na základě existujících dat. Jednou z hlavních výhod je flexibilita, kterou poskytují uživatelům při definování vlastních analýz a metrik odpovídajících specifickým potřebám a cílům projektu. Vlastní míry také umožňují reagovat na změny v datech a potřeby uživatelů prostřednictvím úprav a aktualizací výpočtů. Díky tomuto dynamickému přístupu umožňují udržovat reporty aktuální a relevantní bez nutnosti ručního zásahu.

Je však také důležité dbát na správné navržení a implementaci. Chybně navržená vlastní míra totiž může vést ke zvýšení náročnosti na správu a údržbu reportu, případně k chybným interpretacím dat nebo výpočtům, což v konečném důsledku může ohrozit spolehlivost a důvěryhodnost reportu.

Kalkulované sloupce umožňují uživatelům vytvářet nové sloupce dat na základě existujících dat v tabulkách. Na rozdíl od vlastních měr, které pracují s agregovanými hodnotami v rámci vizualizací, kalkulované sloupce umožňují vytvořit nová data na úrovní řádků v tabulce.

Pro vytvoření kalkulovaného sloupce v Power BI se vybere daná tabulka, ve které je potřeba sloupec vytvořit, a poté se pomocí editoru výrazů zadá DAX výraz, který definuje výpočet nové hodnoty tohoto sloupce na základě hodnot v jiných sloupcích stejné tabulky.

### **2.2.2 Tableau**

Jedním z předních nástrojů pro BI je Tableau, které se vyznačuje pokročilými vizualizačními možnostmi a schopností analyzovat rozsáhlá množství dat. Jeho uživatelsky přívětivé rozhraní umožňuje uživatelům rychle a snadno vytvářet interaktivní a grafy a jiné vizualizace, které následně pomáhají lépe porozumět datům a odhalovat vzory a trendy.

Mezi výhody nástroje Tableau patří jeho schopnost pracovat s velkými objemy dat a poskytovat pokročilé analytické možnosti. Uživatelé mohou propojovat z různých zdrojů a provádět složité analýzy pomocí drag-and-drop rozhraní bez nutnosti pokročilého programování nebo dotazovaní pomocí SQL.

Naopak mezi nedostatky je možné zařadit vyšší cenu za tento BI nástroj, jelikož je obvykle vyšší než u jiných nástrojů. Někteří uživatelé také mohou mít problém v samotných začátcích práce s tímto nástrojem, kvůli jeho pokročilým funkcím a možnostem.

### **2.2.3 Porovnání Tableau s Power BI**

Tableau a Power BI jsou dva z předních nástrojů pro BI, které pomáhají organizacím transformovat surová data do srozumitelných a akčních informací. Tyto platformy umožňují efektivní vizualizaci dat, interaktivní reportování a hlubokou analytickou práci. Každý z těchto nástrojů má své specifické silné stránky a ideální use-case scénáře, které mohou lépe vyhovovat různým typům uživatelů a organizací.

Tableau se vyznačuje svou vizuální atraktivností a schopností vytvářet vysoce kvalitní vizuální prezentace dat. Jeho silnou stránkou je intuitivní drag-and-drop uživatelské rozhraní, které umožňuje uživatelům s minimem technických dovedností rychle a efektivně vytvářet složité vizualizace. Tableau podporuje široké spektrum zdrojů dat a je obzvláště silný v práci s velkými datovými sadami, díky čemuž je vhodný pro podniky, které potřebují provádět komplexní analýzy nad rozsáhlými datovými sadami. Tableau také nabízí robustní mobilní aplikaci, která umožňuje uživatelům přistupovat k datům a interaktivním dashboardům z mobilních zařízení.

Na druhé straně, Power BI od Microsoftu je cenově dostupnější a snadno propojitelný s dalšími produkty Microsoftu, jako jsou Excel a Azure. Power BI je výjimečný svou schopností snadno integrovat a automatizovat reporty přímo z Excelu, což je velkým plusem pro firmy, které již používají Microsoft Office jako svůj hlavní produktivní nástroj. Díky integraci s Azure může Power BI efektivně zpracovávat a analyzovat data uložená v cloudu, což umožňuje snadné škálování pro velké organizace. Navíc, Power BI poskytuje silné nástroje pro modelování dat a je obzvláště užitečný v kontextech, kde je potřeba důkladně spojit, transformovat a modelovat data před vizualizací.

Při porovnání vizuálních schopností obou platforem, Tableau často vede díky své vyšší flexibilitě v designu a estetice. Uživatelé mohou snadno upravit téměř každý aspekt vizualizace, což umožňuje vytvářet vizuálně působivé reporty. Power BI, i když možná není tak flexibilní ve vizuálních úpravách, nabízí silnou analytickou funkčnost a hlubší integraci s datovými zdroji, které mohou být pro některé uživatele přitažlivější.

V závěrečném porovnání, výběr mezi Tableau a Power BI často závisí na specifických potřebách organizace, jejím rozpočtu a již existující technologické infrastruktuře. Tableau je ideální pro ty, kteří hledají sofistikované vizualizace a mají potřebu flexibilně manipulovat s velkými datovými sadami, zatímco Power BI je výhodné pro ty, kdo potřebují pevnou integraci s dalšími produkty Microsoftu a hledají cenově dostupnější, ale stále robustní BI řešení.

# **3 Datové modely a reporting**

Datový model je způsob, jakým jsou strukturována a organizována data v databázi či informačním systému. Existuje několik typů datových modelů, přičemž každý z nich má své vlastní využití a přístup k uchovávání a manipulaci s daty. Každý model, díky svým výhodám či nevýhodám, je tak vhodný pro různé typy aplikací a situací v závislosti na potřebách a požadavcích systému (Laurenčík, 2018).

### **3.1 Druhy modelu**

**Relační model** je často označován jako základní model pro organizaci dat v databázových systémech. Data jsou organizována do tabulek, kde každá z nich nese nějaké označení a skládá se z řádků neboli záznamů a sloupců neboli atributů. Každý řádek v tabulce reprezentuje konkrétní instanci entity a každý sloupec obsahuje specifický typ dat. Vztahy mezi tabulkami se zajišťují pomocí klíčů, ať už pomocí primárního klíče, nebo cizího klíče. Model klade důraz především na vztah mezi prvky, a nikoliv na fyzické implementaci. Díky tomu lze model považovat za oblíbený a často používaný, jelikož se vývojáři mohou soustředit na logické vazby. Díky strukturální nezávislosti jednotlivých prvků je možné snadno databázi upravovat bez potíží s kompatibilitou programů, které se k databázi připojují (Yen, 2023).

U **Hierarchického modelu** jsou data uspořádána ve stromové struktuře, kde každý prvek, má jeden nadřazený (rodiče) a žádný nebo několik podřazených (dětí). Svým uskupením tak model připomíná rodokmen. Výhodou modelu je jednoduchost vztahů mezi segmenty a tím pádem prostý design celé databáze. Jako další pozitivum je možné zmínit bezpečnost a integritu dat, jednoduchost sdílení dat nebo například efektivitu ve vztahu 1:N. Výhodou naopak určitě není flexibilita a údržba při změnách. Pokud je totiž potřeba vymazat některý ze prvků, může se stát, že budou smazány i veškeré prvky řazené pod ním (Yen, 2023).

**Síťový model** rozšiřuje možnosti hierarchického modelu umožněním komplexnějších vztahů mezi prvky. V síťovém modelu jsou data strukturována do záznamů spojených vazbami, což umožňuje každému prvku mít více předků i potomků. Tento model je vhodný pro aplikace vyžadující efektivní zpracování složitých a často se měnících datových struktur, jako jsou pokročilé informační systémy. I když nabízí vyšší flexibilitu a lepší manipulaci s daty pro komplexní dotazy, jeho implementace a správa může být náročná a vyžaduje detailní plánování a hluboké porozumění datovým vztahům (Yen, 2023).

**Objektově orientovaný model** zahrnuje objekty s vlastnostmi (atributy) a metodami (operace). Tyto objekty jsou schopny dědičnosti a mohou být vzájemně propojeny asociacemi, což umožňuje flexibilnější a komplexnější datové struktury.

Výhodou těchto tradičních databázových systémů je to, že umožňují přístup více uživatelům ve stejnou chvíli a zároveň jim dávají možnost použití dotazovacího jazyka, např. SQL. Data jsou obvykle uložená na serveru, kde mohou uživatelé za pomoci určených programů data prohlížet a přistupovat k nim (Holubová et al. 2015).

### **3.2 Interpretace dat**

Data jsou uspokojivá z pohledu informační potřeby jen do té míry, jak jsou lidé schopni jim porozumět a pracovat s nimi. Pokud jsou správná data chybně interpretována nebo prezentována, vytrácí se jejich klíčové aspekty a porozumění. Proto je vizualizace dat a její forma tak důležitá. Pro správný výběr grafického vyjádření je třeba si uvědomit, že se pracuje s různými typy dat, které mají rozdílný účel i způsob zpracování. Výstupem totiž může být i nezpracovaný CSV soubor obsahující nepřeberné množství dat, ale pro lidské oko je mnohem vhodnější vidět data zpracovaná ve formě interaktivních vizualizací. (Kirk, 2016)

### **3.2.1 Tabulky**

Tabulky dat jsou efektivním prostředkem k prezentaci informací, zejména pokud uživatel hledá podrobné údaje o sledovaných proměnných. Jejich strukturované uspořádání usnadňuje orientaci v datech. V případě rozsáhlého objemu zobrazených dat je však nezbytné pečlivě zhodnotit vhodnost použití tabulkové formy prezentace a zvážit, zda nedochází k přeplnění informacemi, které uživatel nepotřebuje. (Pour et al. 2018)

### **3.2.2 Grafy**

Dalším prostředkem pro vizualizaci dat jsou grafy. Nalezení vhodného typu grafu pro konkrétní data a účel prezentace není však vždy jednoduché. Klíčové je si uvědomit, jaká myšlenku či cíl se bude chtít sdělit prostřednictvím grafu sdělit, aby bylo možné vybrat nejvhodnější formu vizualizace. Data mohou být interpretována z různých perspektiv, což může zvýraznit různé aspekty výsledku.

Rozhodujícím faktorem při výběru typu grafu by měl být vztah mezi prezentovanými daty. Tento vztah lze kategorizovat do několika typů:

- Nominální porovnání grafické zobrazení kvantitativních hodnot v různých kategoriích.
- Rozdíl (odchylka) znázorňuje, jak se hodnota liší od průměru nebo od očekávané hodnoty.
- Časová řada prezentuje změny hodnot v časovém období
- Distribuce zobrazuje rozložení dat kolem určité centrální hodnoty
- Korelace představuje vztah mezi dvěma či více hodnotami
- Vztah částí vůči celku porovnává zvolenou podskupinu dat vůči celku
- Pořadí vzájemně porovnává dvě a více hodnot v pořadí podle sledované veličiny (Pour et al. 2018, s. 61)

### *3.2.2.1 Sloupcový graf*

Sloupcové grafy jsou často využívaným nástrojem pro porovnání kvantitativních a kvalitativních hodnot. Tento typ grafu umožňuje nominální porovnání hodnot pomocí sloupců, kde výška sloupce reprezentuje hodnotu. Díky snadné identifikaci rozdílů v délce sloupce uživatel rychle získá přehled o porovnání hodnot. Sloupcové grafy jsou také často využívány k vyjádření vztahu hodnot k celkovému součtu, například pomocí skládaného grafu, kde jsou hodnoty jednotlivých kategorií reprezentovány jedním sloupcem. Tento přístup umožňuje snadno porovnat podíly jednotlivých kategorií na celkovém výsledku. (Pour et al. 2018)

Alternativou ke sloupcovému grafu je graf pruhový, který představuje horizontální variantu. Tento typ grafu je výhodný v situacích, kdy je potřeba zobrazit více položek a omezená šířka na ose x by znemožnila přehledné zobrazení. (Pour et al. 2018)

### **3.2.2.2 Výsečový graf**

Výsečový graf, také nazývaný koláčový graf, je typem datové vizualizace, který slouží k zobrazení procentuálního podílu jednotlivých částí na celku. Tento graf se obvykle skládá z jednoho kruhu, který představuje 100 % celkového objemu nebo hodnoty. Kruh je rozdělen na jednotlivé výseče, přičemž každá výseč reprezentuje určitou část či podíl z celku. (Pour et al. 2018)

### *3.2.2.3* **Spojnicový** *graf*

Spojnicový graf je používán k zobrazení změn v čase nebo vztahů mezi dvěma kvantitativními proměnnými. Tento graf se skládá z bodů, které jsou propojeny spojnicemi, čímž vytvářejí spojnicový graf. Spojnice mezi body v grafu naznačují postupné změny hodnoty závislé proměnné v závislosti na hodnotě nezávislé proměnné. Tento typ grafu je užitečný pro vizualizaci trendů, vzorů a vztahů mezi proměnnými a poskytuje uživatelům přehled o dynamice dat. (Pour et al. 2018)

#### **3.2.3 Dashboardy**

Dashboardy jsou interaktivní nástroje, které poskytují uživatelům přehledný a komplexní pohled na data a informace. Mohou být ve formě webové aplikace, softwarového rozhraní nebo prezentace, která agreguje a vizualizuje data z různých zdrojů. Hlavním cílem dashboardů je prezentovat data v ucelené podobě a umožnit uživatelům rychle porozumět situaci, identifikovat trendy, provádět analýzy a rozhodovat se na základě dat. Dashboardy často zahrnují různé typy vizualizací dat, jako jsou výše zmíněné grafy, tabulky, ukazatele, mapy nebo složité grafické prvky.

#### **3.2.4 Report**

Reporty jsou velice běžnou formou interpretace dat směrem k cílovým uživatelům. Obecně lze říct, že reporty jsou využívány naprosto běžně a téměř všude, aniž by si to uživatelé uvědomovali. Reportem je možné nazvat jakýkoliv dokument, který obsahuje data určená k prohlížení a analýze. Reportem tak může být obyčejná jednoduchá tabulka nebo naopak komplexní soubor tabulek a grafů, jenž mohou být i interaktivní a poskytují uživateli možnost prokliknout se k detailnějším informacím daného problému (Wexler et al. 2017).

# **3.3 Druhy reportů**

### **3.3.1 Operativní report**

Operativní reporty jsou zásadní součástí každodenního řízení a monitorování firemních operací. Tyto reporty poskytují aktuální přehled o běžných činnostech a procesech v organizaci, což umožňuje rychlé rozhodování a okamžité řešení problémů. Jsou typicky zaměřeny na krátkodobé období a obsahují detailní, často aktualizované informace o specifických aspektech operací, jako jsou denní prodeje, výkonnost výroby, kvalita služeb, stav zásob a další. Díky svému zaměření na konkrétní úkoly a procesy jsou tyto reporty neocenitelným nástrojem pro operativní manažery a pracovníky, kteří potřebují udržet plynulý chod podniku (Bremser a Wagner, 2013).

#### **3.3.2 Manažerský report**

Manažerské reporty na druhé straně slouží k podpoře rozhodování na vyšších úrovních managementu a jsou zpravidla generovány na týdenní, měsíční nebo kvartální bázi. Tyto reporty obsahují méně detailní, ale širší a více agregované informace, které umožňují manažerům a vedoucím pracovníkům mít přehled o celkovém výkonu podniku, trendech v oblasti tržeb, finančním zdraví, efektivitě operací a dalších klíčových indikátorech. Manažerské reporty nejenže pomáhají při strategickém plánování a sledování dlouhodobých cílů, ale také poskytují podklady pro hodnocení a přizpůsobení obchodních strategií. Díky svému obsahu a frekvenci jsou tyto reporty zásadní pro informované strategické rozhodování na vyšších úrovních řízení (Bremser a Wagner, 2013).

# **4 Využití balíčku Office 365 v BI**

Office 365 je komplexní sadou cloudových aplikací a služeb vyvinutých společností Microsoft. Sada je navržena tak, aby uživateli usnadnila práci, zlepšila produktivitu a umožnila jednodušší spolupráci ať už jednotlivců tak i ve firemním prostředí. Celý balíček byl sestaven tak, aby nabízel širokou škálu nástrojů vhodných pro různé potřeby.

Mezi hlavní rysy balíčku je možné zařadit flexibilitu a mobilitu, což díky možnosti mít většinu aplikací a dat uložených v cloudu uživatelům umožňuje pracovat na svých projektech a úkolech kdykoli a kdekoli. Zároveň Office 365 poskytuje nástroje pro spolupráci v reálném čase na dokumentech, tabulkách, prezentacích a dalších projektech. A díky neustálému vývoji a snaze o vylepšování se důležitou výhodou stala provázanost mezi jednotlivými nástroji. Je tedy možné vložit graf z tabulkového procesoru do nástroje pro tvorbu prezentací. A v případě, že se data grafu, uložená v jiném souboru, v průběhu času změní, změny se automaticky zobrazí v grafu vloženého a propojeného s prezentací.

### **4.1 MS Excel**

MS Excel je tabulkový procesor určený k práci s čísly, textem a daty v podobě tabulek. Uživatelům poskytuje mnoho nástrojů a funkcí pro práci s daty, což umožňuje provádět různé analytické úkoly a vytvářet informace relevantní pro rozhodování v organizacích (Klatovský, 2023).

Klíčovou vlastností Excelu jako nástroje BI je jeho schopnost práce s velkými objemy dat. Je možné do něj importovat data z různých zdrojů, včetně externích databází, souborů CSV a webových stránek, a různě s nimi manipulovat nebo je analyzovat. Díky nástroji Power Pivot, Excel umožňuje pokročilé modelování dat, které zahrnuje vytváření datových modelů, definování vztahů mezi datovými sadami a vytváření složitých výpočtů pomocí DAX. To poskytuje možnost provádět pokročilé analýzy přímo v Excelu bez nutnosti externího BI nástroje.

Excel také disponuje rozsáhlými funkcemi pro analýzu dat, včetně široké škály statistických funkcí, finančních výpočtů a podmíněného formátování, které pomáhají identifikovat trendy a vzorce v datech. Funkce jako pivot tabulky a slicery umožňují uživatelům agregovat a segmentovat data různými způsoby pro hloubkovou analýzu.

35

Neméně důležitou vlastností je schopnost vizualizace dat. Je možné v něm vytvářet různé typy grafů a tabulek, které pomáhají přehledně prezentovat data a odhalovat vzory a trendy. S funkcemi pro podmíněné formátování a možnostmi tvorby vlastních vizuálních prvků mohou uživatelé vytvářet atraktivní a informativní vizualizace dat, což zlepšuje srozumitelnost a prezentaci dat.

#### **4.2 MS PowerPoint**

MS PowerPoint je nástrojem MS Office pro tvorbu prezentací, umožňující uživatelům vytvářet série snímků, které mohou obsahovat text, obrázky, grafy, videa či jiné multimediální prvky. I když není primárně navržen pro analýzu dat jako MS Excel, PowerPoint nabízí uživatelům možnost prezentovat a vizualizovat data z Excelu a dalších zdrojů v atraktivní a profesionální formě (Klatovský, 2023).

Jednou z hlavních funkcí PowerPointu v rámci BI je schopnost vytvářet prezentace a dashboardy, které obsahují vizualizace dat z Excelu. Uživatelé mohou snadno vkládat grafy, tabulky a další prvky z Excelu do prezentace a vytvářet tak dynamické a informativní prezentace dat.

Díky propojení s ostatními nástroji MS Office mohou uživatelé snadno aktualizovat data ve svých prezentacích, což je umožňuje udržovat aktuální a odpovídající nejnovějším informacím.

PowerPoint také nabízí pestrou škálu nástrojů pro formátování a design prezentací. Umožňuje také vytvářet vlastní šablony, které mohou být specificky navrženy tak, aby odpovídaly korporátnímu značení a standardům. Toto je zásadní pro udržení konzistence a profesionality při sdílení informací s externími nebo interními zájmovými skupinami. A s funkcemi pro přidávání animací, přechodů a dalších efektů mohou uživatelé zdůraznit klíčové body a zajistit, aby jejich prezentace byly poutavé a efektivní zároveň.

#### **4.3 MS SharePoint**

MS SharePoint, další komponenta balíčku MS Office, hraje klíčovou roli v oblasti business intelligence jako centrální místo pro ukládání dat a platformu pro sdílení informací a kolaboraci v rámci organizace. SharePoint umožňuje uživatelům vytvářet a spravovat různé typy seznamů a knihoven, které jsou vhodné pro uchování dat důležitých pro BI aplikace. Tyto knihovny a seznamy mohou zahrnovat jak strukturovaná data ve formě tabulek a seznamů, tak i nestrukturovaná data, jako jsou multimediální soubory.

36

Jednou z předností SharePointu v roli úložiště dat je jeho schopnost integrace s ostatními produkty a službami Microsoft ekosystému, včetně MS Excel a Power BI. Tato integrace umožňuje uživatelům snadné propojení a analýzu dat uložených v SharePointu přímo prostřednictvím těchto aplikací, což usnadňuje tvorbu analýz a vizualizací.

Kromě toho SharePoint nabízí funkci vstupních masek, které usnadňují uživatelům přidávání dat do seznamů a knihoven prostřednictvím intuitivních a přehledných formulářů. Tyto formuláře lze navrhnout tak, aby přesně vyhovovaly specifickým potřebám a procesům organizace, čímž se optimalizuje sběr a správa dat.

# **5 Report závad ze zákaznické sítě**

Praktická část se zabývá detailním rozborem a inovací procesu reportování závad. Nejprve bude stručně popsán původní report, následně dojde k popisu procesu tvorby nového reportu. V rámci něj budou popsány klíčové kroky jako očištění a transformace dat. Následně budou představeny jednotlivé stránky vytvořeného reportu. Součástí kapitoly je také návrh na další vývoj a optimalizaci reportu závad. Dále bude poskytnut praktický náhled na to, jak mohou být procesy a nástroje pro reportování nejen zdokonaleny, ale i přizpůsobeny měnícím se potřebám podniku.

# **5.1 Původní report**

Tvorbou reportu závad se ve Škoda Auto a.s. zabývá oddělení zákaznické datové analytiky, jež je analytickým centrem specializující se na data o závadách vozů ze zákaznické sítě. Report je strukturován do několika stránek, které využívají primárně grafy a tabulky k vizualizaci stavu závad v průběhu zkoumaného období na jednotlivých modelech. Data jsou stahována z interních databází a jsou v pravidelných intervalech aktualizována.

Tvorbu původního reportu byla v kompetenci 2 členů oddělení zákaznické datové analytiky. Zdrojovými soubory byly excelovské soubory, které tvůrci reportu stahovali na pravidelné bázi z interních databází, popř. získávali skrze emailovou komunikaci od kolegů z příslušných oddělení.

Prvotním úkolem pro ně bylo vždy sloučit veškeré zdroje do jednoho souhrnného excelového souboru. Za pomoci odkazů do jiných souborů se vytvořila jednotná tabulka obsahující veškeré data potřebné k tvorbě reportu s požadovanými výstupy. Prázdná pole se následně ručně doplňovala na základě informací z interních databází, nebo pravidelně vydávaných zpráv z jiných oddělení.

Poté, co byla všechna relevantní data shromážděna a zpracována, se práce přesunula k fázi vizualizace. Využitím různých vizuálních prvků, které nabízí aplikace MS Excel, bylo na jednotlivých listech souboru vytvořeno několik dashboardů. Ty umožnily efektivně prezentovat shromážděné informace v přehledné a srozumitelné formě. Po dokončení vizualizace následoval export těchto výstupů do formátu PDF, což usnadnilo další distribuci a prezentaci výsledků zainteresovaným stranám.

### **5.2 Tvorba nového reportu**

Přechod z MS Excel na platformu Power BI představuje zásadní vylepšení v procesu reportingu, motivované potřebou efektivnější analýzy dat a zvýšené uživatelské přívětivosti. Kapitola popisuje proces zpracování dat, jako je jejich očištění a transformace. V další části je představen samotný report, jeho struktura, popis jednotlivých dashboardů a také jsou popsány nově vytvořené míry nezbytné pro přesné zobrazení dat. V závěru je provedeno srovnání s původním řešením v MS Excel.

#### **5.2.1 Převod reportu z Excelu do PBI**

V procesu nahrazení tvorby reportu v Excelu za tvorbu v Power BI je zásadní počáteční fáze, která zahrnuje hodnocení a analýzu stávajícího využití Excelu. Tato fáze je klíčová pro pochopení současných praktik a identifikaci oblastí, které je možné zlepšit pomocí Power BI. Při hodnocení je důležité získat podrobný přehled o tom, jaké typy reportů jsou vytvářeny, jak často a pro jaké účely jsou tyto reporty používány. Zvláštní pozornost by měla být věnována klíčovým metrikám a vizualizacím, které jsou nejčastěji využívány, a také identifikaci limitací Excelu, jako je náročnost na údržbu nebo obtíže se sdílením informací.

Následuje fáze přípravy a čištění dat, což je důležitý krok pro zajištění, že data budou správně fungovat v novém prostředí Power BI. Data je nutné nejen shromáždit z různých zdrojů, ale také je důkladně vyčistit a transformovat tak, aby byla konzistentní, přesná a kompletní. Tento proces zahrnuje odstraňování duplicitních záznamů, opravu chybných nebo neúplných dat a transformaci dat do formátů vhodných pro analýzu v Power BI. Nástroje jako Power Query v Power BI nabízejí pokročilé možnosti pro manipulaci s daty, které přesahují běžné funkcionality dostupné v Excelu.

Posledním krokem této počáteční fáze je vytvoření prototypů a design reportů. Tato fáze umožňuje rychlé iterace a testování různých návrhů reportů, aby bylo zajištěno, že konečné výstupy splňují potřeby uživatelů a zainteresovaných stran. V Power BI lze experimentovat s různými typy vizualizací a layouty dashboardů, což umožňuje najít nejefektivnější způsoby, jak prezentovat data. Výhodou Power BI je také schopnost snadno integrovat interaktivní prvky, jako jsou filtry a slicery, které umožňují uživatelům dynamicky prozkoumávat data.

39

#### **5.2.2 Proces zpracování dat**

Zpracování dat je klíčovým prvkem při vytváření reportingu. V prostředí Power BI je k tomuto účelu využíván nástroj Power Query zmíněný v kapitole 2.2.1.1.

Před samotným zpracováním dat je nejprve nutné potřebná data importovat do prostředí Power BI. Díky široké škále konektorů, které umožňují snadnou integraci, je možné získat data z různých typů zdrojů, jako například relační databáze, soubory CSV nebo Excel.

#### *5.2.2.1 Očištění a transformace dat*

Nahraná data jsou uživateli k dispozici ve své prvotní podobě a nemusí tak vždy být v ideálním stavu k analyzování. Je tedy zapotřebí provést analýzu samotné datové sady, aby bylo možné odhalit možné nedostatky či nesrovnalosti. PBI však v sobě má již zabudované nástroje pro automatizaci některých základních kroků očištění dat, což uživateli šetří čas a snižuje pravděpodobnost možné chyby. Může se jednat například o nahrazení chybějící hodnoty, transformaci dat do požadovaného formátu. Tento automatický proces tak pomáhá rychle připravit data pro analýzu, aniž by se museli ručně provádět některé úkoly. Nicméně pokročilejší očištění dat nadále vyžaduje manuální zásah uživatele.

Jakmile jsou data očištěná, je možné s nimi provádět transformace, které odpovídají potřebnému výsledku. Samotný proces transformace dat zahrnuje řadu kroků, které uživateli umožňují upravit a formátovat vstupní data tak, aby odpovídala potřebám a požadavkům pro analýzu. PBI nabízí širokou škálu nástrojů a funkcí pro transformaci dat, které umožňují provádět nejrůznější úpravy a manipulace s daty. Mezi takovéto nástroje je možné zařadit například možnost spojování dat z různých zdrojů, transformace dat pomocí matematických operací a logických funkcí, nebo přidávání nových sloupců.

První úpravy dat jsou zapotřebí v hlavní tabulce "fact\_data\_main", kde nejprve proběhne spojení s pomocnou tabulkou pro doplnění potřebných dat. Následně dojde k odstranění několika nepotřebných sloupců, které jsou součástí stahovaných zdrojových souborů pro zjednodušení datasetu a naopak je potřeba přidat nový sloupec na základě logických podmínek, u kterého zároveň dojde ke změně datového typu na boolean, což následně usnadní další práci s těmito daty. Poslední 2 řádky skriptu zajistí transformaci číselných hodnot na označení trhu, ze kterého nahlášené závady pochází (obrázek 4).

40

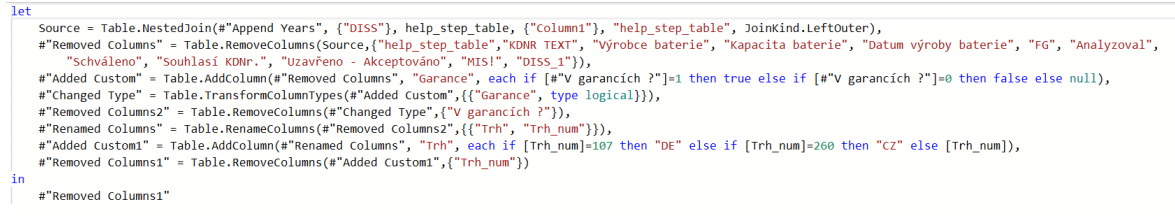

#### *Obrázek 4: Transformace tabulky fact\_data\_main*

#### *Zdroj: vlastní tvorba*

 $\mathbf{r}$ 

Jako transformaci je možné označit i následný skript (obrázek 5), který demonstruje postup při vytváření kalendářní tabulky. Skript začíná vytvořením seznamu dat od aktuálního data zpět o jeden rok. Následně jsou do tabulky přidány sloupce, které představují různé časové jednotky jako rok, měsíc, den, týden roku a název dne.

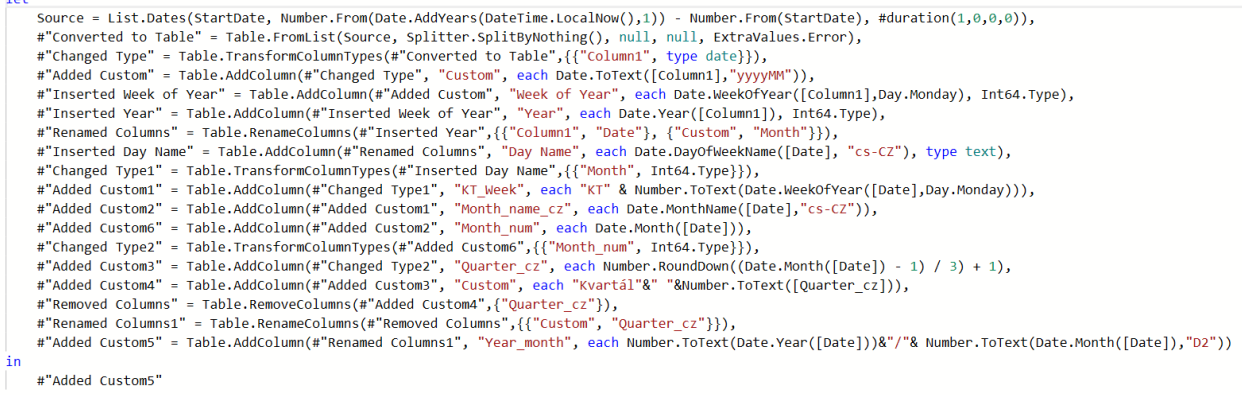

#### *Obrázek 5: Transformace tabulky Calendar*

#### *Zdroj: vlastní tvorba*

Transformaci dat lze využít pro vytvoření seznamu všech vyskytnutých závad (obrázek 6). Z hlavní tabulky se nejprve odstraní veškeré sloupce, kromě toho, ve kterém jsou uvedeny závady. Ve zbylém sloupci se následně odstraní duplicitní hodnoty, čímž se zajistí unikátnost záznamů v tabulce, a tedy každá závada bude v seznamu pouze jednou. Pomocí dalších kroků dojde k nahrazení specifických hodnot, které neoznačují žádnou závadu za prázdnou hodnotu a všechny takové, tedy prázdné, řádky jsou později smazány.

| let |                                                                                                    |
|-----|----------------------------------------------------------------------------------------------------|
|     | Source = Table.NestedJoin(#"Append Years", {"DISS"}, help step table, {"Column1"}, "help step table", JoinKind.LeftOuter),                       |
|     | #"Removed Other Columns" = Table.SelectColumns(Source,{"KDNr. DE + Beschr."}),                                                                   |
|     | #"Removed Duplicates" = Table.Distinct(#"Removed Other Columns"),                                                                                |
|     | #"Replaced Value" = Table.ReplaceValue(#"Removed Duplicates","c9","C9",Replacer.ReplaceText,{"KDNr. DE + Beschr."}),                             |
|     | #"Replaced Value1" = Table.ReplaceValue(#"Replaced Value","0","",Replacer.ReplaceValue,{"KDNr. DE + Beschr."}),                                  |
|     | #"Replaced Value5" = Table.ReplaceValue(#"Replaced Value1","X -","x -",Replacer.ReplaceText,{"KDNr. DE + Beschr."}),                             |
|     | #"Replaced Value2" = Table.ReplaceValue(#"Replaced Value5","N/A","",Replacer.ReplaceValue,{"KDNr. DE + Beschr."}),                               |
|     | #"Replaced Value3" = Table.ReplaceValue(#"Replaced Value2","#N/A","",Replacer.ReplaceValue,{"KDNr. DE + Beschr."}),                              |
|     | #"Replaced Value4" = Table.ReplaceValue(#"Replaced Value3","#REF!","",Replacer.ReplaceValue.{"KDNr.DE + Beschr."}),                              |
|     | #"Removed Blank Rows" = Table.SelectRows(#"Replaced Value4", each not List.IsEmpty(List.RemoveMatchingItems(Record.FieldValues(), {"", null}))), |
|     | #"Removed Errors" = Table.RemoveRowsWithErrors(#"Removed Blank Rows", {"KDNr. DE + Beschr."}),                                                   |
|     | #"Sorted Rows" = Table.Sort(#"Removed Errors",{{"KDNr. DE + Beschr.", Order.Ascending}}),                                                        |
|     | #"Removed Duplicates1" = Table.Distinct(#"Sorted Rows"),                                                                                         |
|     | #"Added Index" = Table.AddIndexColumn(#"Removed Duplicates1", "Index", 0, 1, Int64.Type),                                                        |
|     | #"Reordered Columns" = Table.ReorderColumns(#"Added Index",{"Index", "KDNr. DE + Beschr."})                                                      |
| in  |                                                                                                    |
|     | #"Reordered Columns"                                                                                                    |
|     |                                                                                                    |
|     |                                                                                                    |

*Obrázek 6: Transformace dat pro vytvoření seznamu závad*

*Zdroj: vlastní tvorba*

# **5.2.3 Datový model**

Než je možné od nahraných dat přejít k jejich vizualizaci, je potřeba vytvořit logický model. Až po jeho vytvoření je možné s daty dále smysluplně pracovat. Jakmile jsou data nahraná a je vytvořen datový model, je možné s daty dále pracovat a vizualizovat je.

Datový model tvořeného reportu (obrázek 7) se skládá z faktových a dimenzních tabulek, které jsou vzájemně propojené relacemi. Dimenzní tabulky jsou klíčové pro kategorizaci a organizaci dat. Z modelu níže je možné označit jako dimenzní tabulku například tabulku "Calendar". Ta umožní uživatelům filtrovat data podle specifických časových intervalů.

Faktové tabulky, oproti dimenzním, obsahují kvantitativní metriky a jsou zdrojem pro numerické analýzy. V tvořeném reportu je faktovou tabulkou například tabulka "Measure table", ve které se nachází veškeré vytvořené metriky, které budou popsány v další kapitole.

Relace mezi tabulkami zajišťují, že jsou data konzistentní a že není potřeba data manuálně spojovat, díky čemuž se report stává efektivnější.

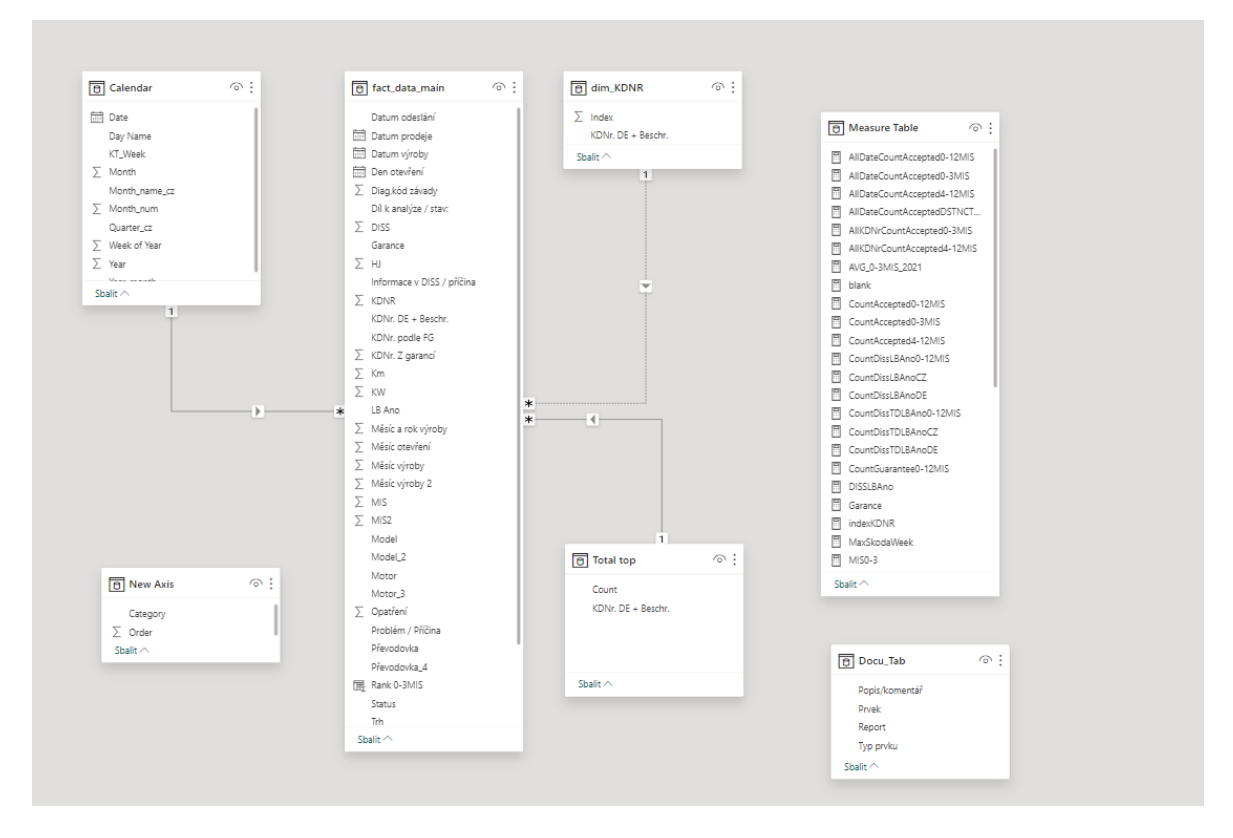

*Obrázek 7: Datový model v Power BI*

Zdroj: vlastní tvorba

### **5.2.4 Report**

Finální report se skládá z celkem 9 dashboardů. Úvodní stránka se věnuje nahlášeným závadám po jednotlivých měsících (obrázek 10). Ve vrchní části se nachází menu, díky kterému si uživatel může vyfiltrovat hledaný týden a rok. V rámci menu je uživateli k dispozici číselný přehled o závadách v rámci filtrovaného kalendářního týdne a roku. Pro tyto účely bylo nejprve vytvořit novou metriku "CountDissLBAno0-12MIS" (obrázek 8), která spočítá všechny případy, které splňují podmínku, že vozidlo bylo používané zákazníkem nejvýše 12 měsíců.

```
CountDissLBAno0-12MIS = CALCULATE(
    COUNTROWS(fact data main),
    fact data main[MIS2]<13
\lambda
```
*Obrázek 8: Vytvoření metriky "CountDissLBAno0-12MI"S pomocí jazyka DAX*

*Zdroj: Vlastní tvorba*

Následně se pomocí dalších metrik spočítají hodnoty pro český, resp. německý trh (obrázek 9).

```
CountDissLBAnoCZ = CALCULATE([CountDissLBAno0-12MIS], fact_data_main[Trh]="CZ")
```
*Obrázek 9: Vytvoření metriky "CountDissLBAnoCZ" pomocí jazyka DAX*

#### *Zdroj: Vlastní tvorba*

Z níže umístěného sloupcového grafu je následně možné vyčíst celkový počet nahlášených závad, počet vozidel, které byly v provozu v rámci 2 sledovaných období a zda-li byla následně závada uznána jako garanční. Posledním vizuálním prvkem na stránce je výsečový graf, který znázorňuje poměr mezi akceptovanými a neakceptovanými závadami.

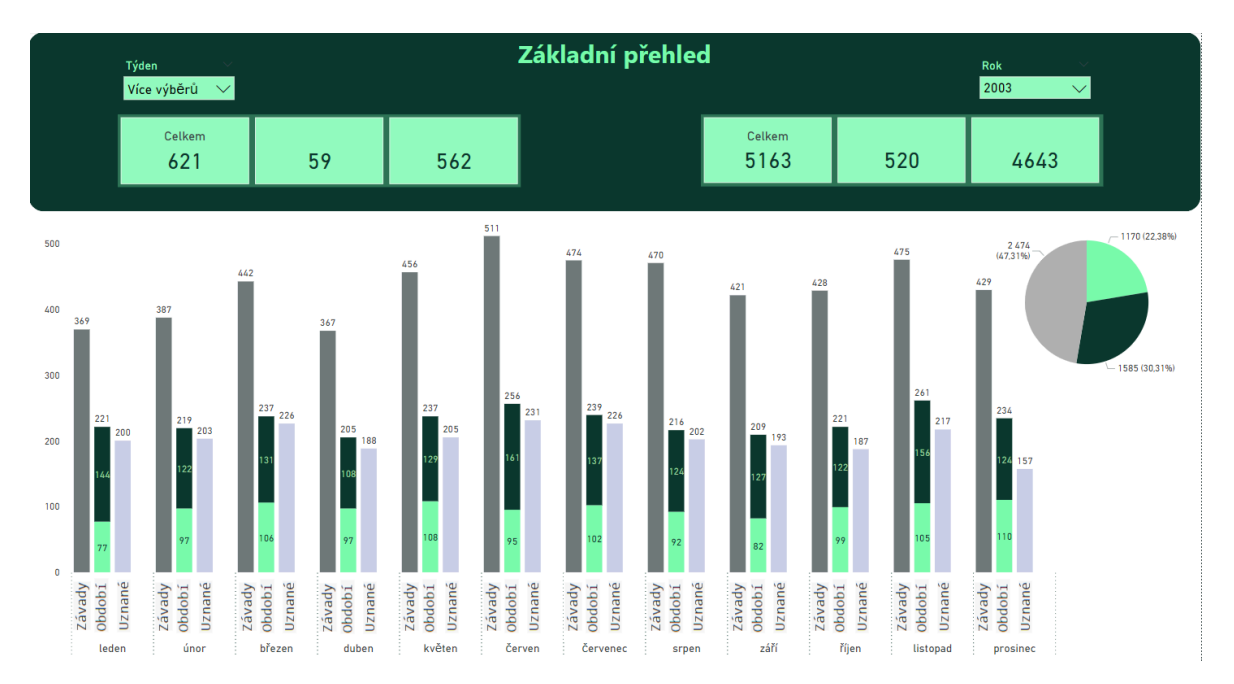

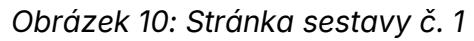

#### *Zdroj: vlastní tvorba*

Následující stránka sestavy je zaměřena na nejčastěji se vyskytující uznané závady v rámci 2 sledovaných období, podle toho, jak dlouho byl automobil používán zákazníkem. Každá závada má své číselné i jmenné označení v německém jazyce. Ve spodní části dashboardu je pak uveden základní přehled o vozidlech, u kterých se jedna ze závad projevila, jako označení modelu, typ motoru a převodovky a číslo případu. Dále je ještě pro přehled uveden číselný podíl 10 nejčastějších závad z celkového počtu závad pro dané období. Za tímto účelem je vytvořena metrika "Top 10 0-3 MIS", která potřebný podíl spočte (obrázek 11).

```
Top 10 0 - 3MIS =var totalTop10 = SUMX(
TOPN(10,SUMMARIZE(
        fact data main,
        fact data main[KDNr. DE + Beschr.],
        "Rank", [Rank KDNR 0-3MIS]),
    [Rank],
    DESC
),
[CountAccepted0-3MIS])
RETURN totalTop10/[CountAccepted0-3MIS]
```
*Obrázek 11: Vytvoření metriky "Top 10 0-3MIS" pomocí jazyka DAX*

#### *Zdroj: Vlastní tvorba*

Podíl zbylých závad na celku se pak jednoduše spočítá odečtením podílu nejčastějších závad od čísla 1.

Problém nastává při filtrování dat podle určitých kritérií, v tomto případě, když je filtr v PBI nastaven na zobrazení "nejlepších 10", jelikož PBI defaultně zobrazí prvních 10 záznamů na základě zvoleného kritéria (počet závad). Pokud však více záznamů sdílí stejnou desátou nejvyšší hodnotu, všechny tyto záznamy se zobrazí. Z toho důvodu je nutné vytvořit pomocnou míru, která podle předem definovaných kritérií tento nedostatek odstraní a v grafu či tabulce se opravdu zobrazí pouze 10 záznamů (obrázek 12).

```
Rank KDNR \theta-3MTS =
var countAccepted = [CountAccepted0-3MIS]*100000000000
var _rankMIS = RANKX(ALL(fact_data_main[KDNr. DE + Beschr.]),[AllCountAccepted0-3MIS],,ASC,Skip)*100000000
var rankDate = [RankDate]*1000
RETURN _countAccepted+_rankMIS+_rankDate+[indexKDNR]
```
*Obrázek 12: Vytvoření metriky "Rank KDNR 0-3MIS" pomocí jazyka DAX*

#### *Zdroj: Vlastní tvorba*

Za pomoci další vytvořené metriky (obrázek 13) se v grafu zobrazí takové hodnoty, které odpovídají požadavkům, kterými jsou, aby vozidlo bylo v době vyskytnutí závady v provozu zákazníkem maximálně 3 měsíce, resp. od 4 měsíců po 1 rok a zároveň bylo klasifikováno jako nepojízdné.

```
CountAccepted0-3MIS = CALCULATE(
   COUNTROWS(fact data main),
   fact data main[Unb/wb] = "Ano" || fact data main[Unb/wb] = "false",fact_data_main[MIS2]<4
```
*Obrázek 13: Vytvoření metriky "CountAccepted0-3MIS" pomocí jazyka DAX*

#### *Zdroj: Vlastní tvorba*

Za pomoci filtrů v Power BI se v grafu zobrazí pouze 10 nejčastějších závad v rámci zkoumaného období (obrázek 14).

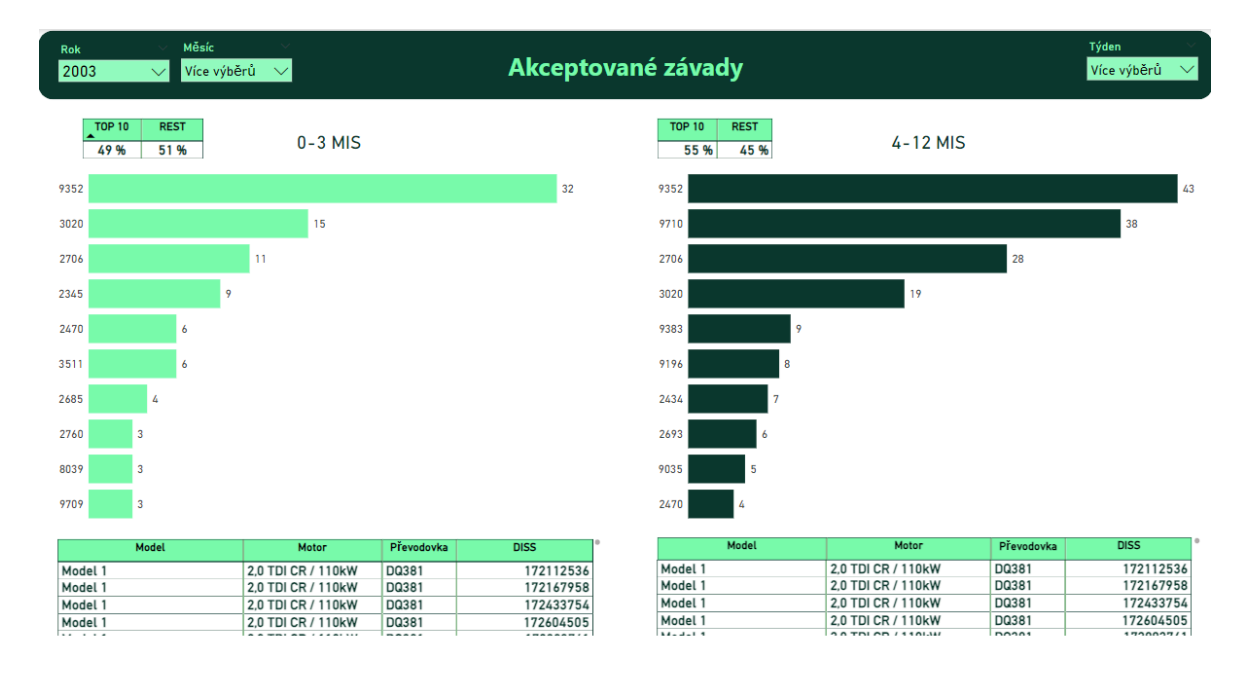

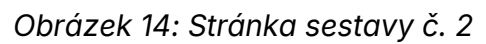

#### Zdroj: vlastní tvorba

Další 2 sestavy jsou detailnějším pohledem na nejčastěji vyskytované závady. V dashboardu uživatel nalezne kromě grafu z předchozí stránky i tabulku s přehledem závad pro jednotlivé modely automobilů a graf znázorňující vývoj závad dle měsíce výroby vozů. Zároveň má uživatel možnost vidět, kolik procent tvoří 10 nejčastějších závad v porovnání s celkovým počtem závad (obrázek 15).

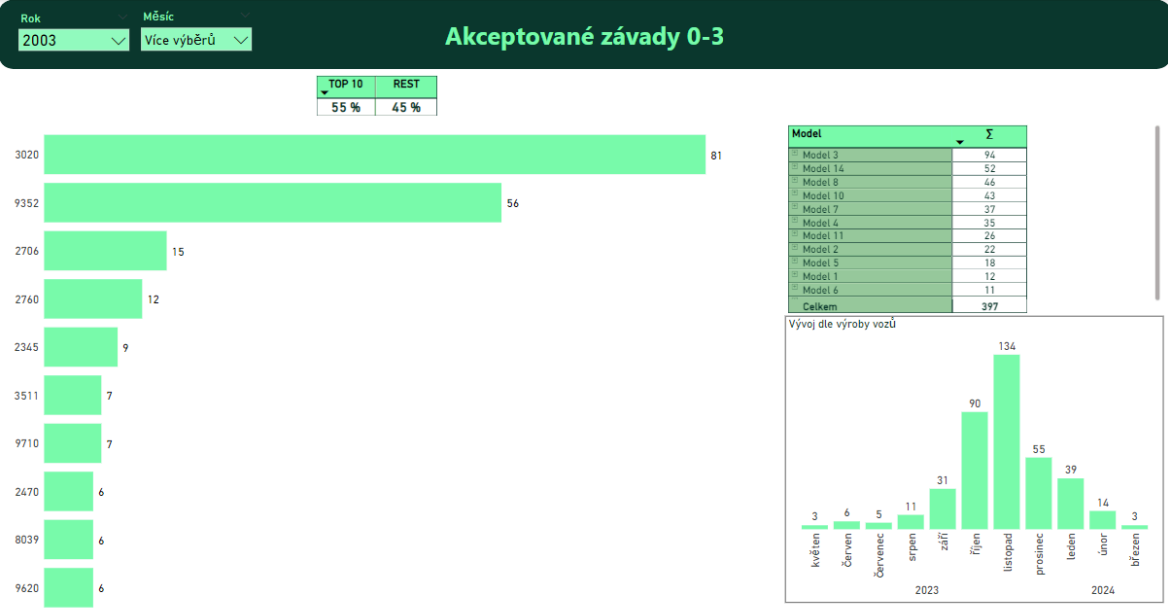

Obrázek 15: Stránka sestavy č. 3

Zdroj: vlastní tvorba

Následuje sestava zaměřená na přehled závad po jednotlivých modelech za pomoci sloupcového grafu. Výsečový graf následně uživateli zobrazuje poměr zastoupení modelů vozidel (obrázek 16).

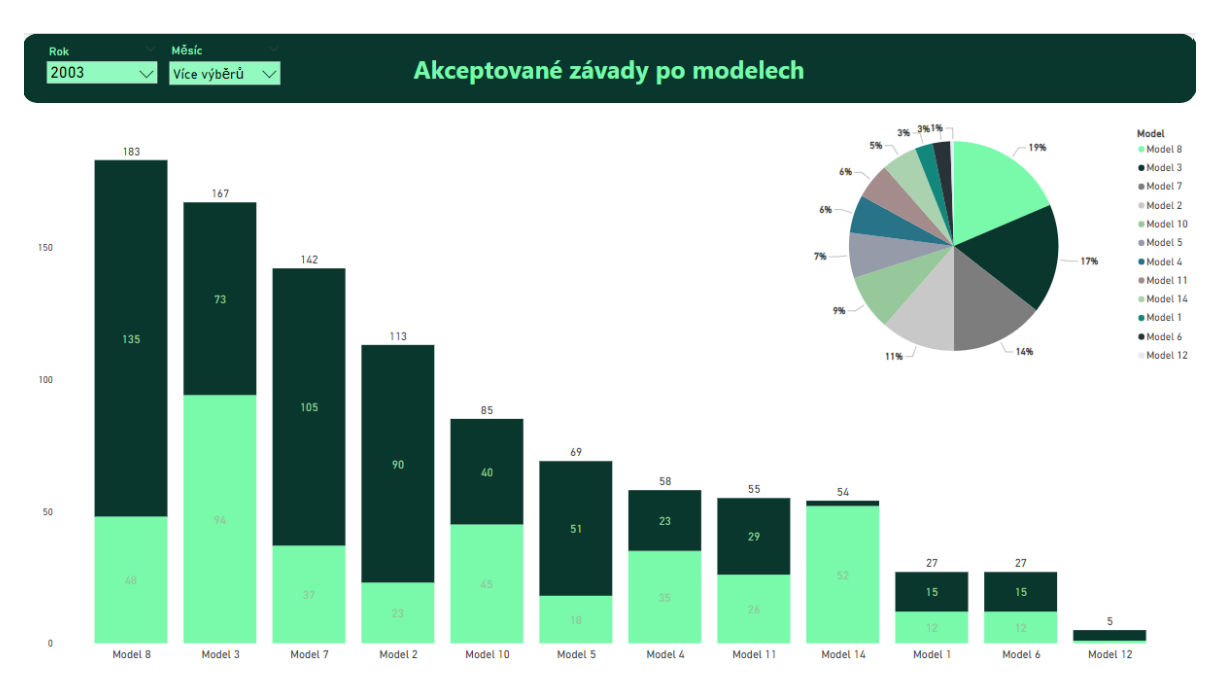

*Obrázek 16: Stránka sestavy č. 4*

Zdroj: vlastní tvorba

Posledním typem dashboardu je zobrazení tří nejčastěji vyskytovaných závad po jednotlivých modelech, včetně číselně vyjádřeného podílu ve srovnání s celkovým

počtem závad pro jednotlivý model (obrázek 18). Pro účely tohoto dashboardu bylo potřeba upravit již vytvořenou metriku "Top 10 0-3 MIS" tak, aby zobrazovala pouze 3 nejčetnější závady (obrázek 17).

```
Top 5 0 - 3MIS =var totalTop5 = SUMX(
TOPN(5,SUMMARIZE(
       fact_data_main,
       fact_data_main[KDNr. DE + Beschr.],
        "Rank", [Rank KDNR 0-3MIS]),
    [Rank],
   DESC
),[CountAccepted0-3MIS])
RETURN _totalTop5/[CountAccepted0-3MIS]
```
*Obrázek 17: Vytvoření metriky "Top 5 0-3MIS" pomocí jazyka DAX*

*Zdroj: Vlastní tvorba*

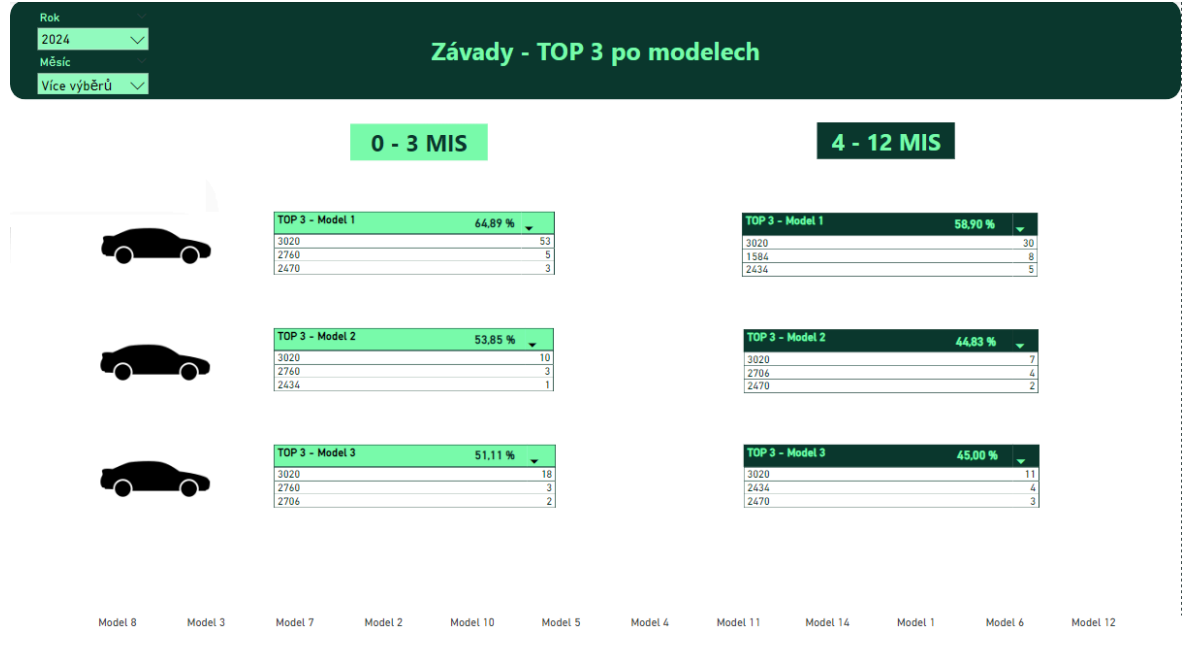

*Obrázek 18: Stránka sestavy č. 5*

Zdroj: vlastní tvorba

#### **5.2.5 Automatizace reportu**

Jako jeden z hlavních cílů při tvorbě nového reportu bylo vytvoření automatizovaného stahování dat z příloh emailů od specifického odesílatele a jejich následné uložení na předem určené místo v adresáři. Pro požadovanou automatizaci byl zvolen další nástroj z ekosystému Microsoft – Power Automate. Celý proces je možné přehledně vidět na obrázku 19.

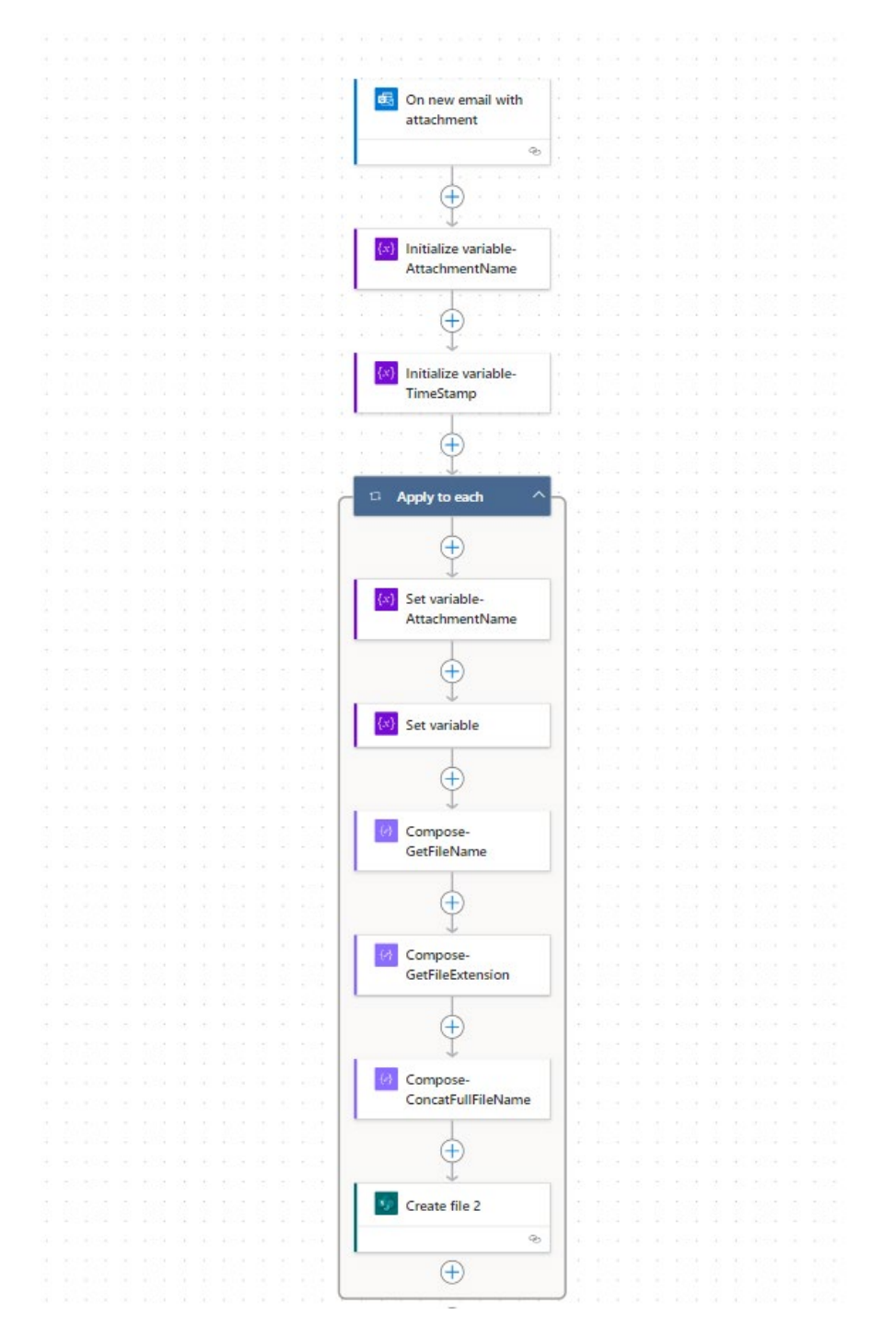

*Obrázek 19: Schéma automatizace v Power Automate*

*Zdroj: vlastní tvorba*

Celý tok automatizace (flow) je spuštěn spouštěčem (triggerem), který reaguje na příchozí emaily s přílohami. Trigger z obrázku 20 je nastaven tak, aby aktivoval flow pokaždé, když na autorův e-mailový účet přijde do složky "doručené" nový email od specifického uživatele s jakoukoliv přílohou.

```
"type": "OpenApiConnectionNotification",
  "inputs": \{"parameters": {
     "from": "specificky.uzivatel@skoda-auto.cz",
     "includeAttachments": true,
     "importance": "Any",
     "fetchOnlyWithAttachment": true,
     "folderPath": "Inbox"
   Ъ.
   "host": {
     "apiId": "/providers/Microsoft.PowerApps/apis/shared office365",
     "connection": "shared_office365",
     "operationId": "OnNewEmailV3"
 },
 "splitOn": "@triggerOutputs()?['body/value']",
 "metadata": \{"operationMetadataId": "70132009-37ff-4b40-8f77-8492175bb0d6"
 \mathcal{F}ł
```
*Obrázek 20: Zdrojový kód pro spuštění toku automatizace Zdroj: Vlastní tvorba*

Následně dojde pomocí dalších kroků k inicializaci proměnných pro uložení názvu souboru přílohy a pro zaznamenávání časového razítka. Poté se za použití akce "Compose" získají hodnoty extrakcí názvu souboru bez jeho přípony, jak je vidět na obrázku 21, resp. v dalším kroku jeho přípona.

```
Ł
  "type": "Compose",
  "inputs": "@first(split(variables('AttachmentName'),'.'))",
  "runAfter": {
    "Set variable": [
     "Succeeded"
  },
  "metadata": \{"operationMetadataId": "ff7a3076-5802-4415-9775-3c56af421e46"
 \mathcal{P}Ł
```
Obrázek 21: Skript pro získání názvu souboru bez jeho přípony

#### *Zdroj: Vlastní tvorba*

A pomocí skriptu z obrázku 22 dojde k uložení přílohy na příslušné místo v adresáři na SharePointu. Nejprve se určí všechny parametry jako URL adresa pro SharePoint, cesta ke složce na daném SharePointu, název souboru získaný z předchozí akce "Compose" a obsah souboru v binární formě. Následně dojde k připojení ke zvolenému SharePointu a vytvoří se finální soubor.

```
"type": "OpenApiConnection",
"inputs": \{"parameters": {
    "dataset": "https://volkswagengroup.sharepoint.com/",
    "folderPath": "/Shared Documents/XXX/XXX/XXX/",
    "name": "@outputs('Compose-ConcatFullFileName')",
    "body": "@items('Apply_to_each')?['contentBytes']"
  },
  "host": \{"apiId": "/providers/Microsoft.PowerApps/apis/
    shared_sharepointonline",
    "connection": "shared sharepointonline",
    "operationId": "CreateFile"
Ъ,
"runAfter": {
  "Compose-ConcatFullFileName": [
    "Succeeded"
  n
```
Obrázek 22: Uložení souboru z přílohy na vybraném místě v adresáři

Zdroj: Vlastní tvorba

Jako součást automatizace lze brát i zpracování dat, popsané v rámci kapitoly 5.2.2. Tvůrcům reportu díky tomu odpadlo slučování zdrojů do jednoho souhrnného souboru a také samotná tvorba reportingu, včetně jeho distribuce. Report je určeným osobám přístupný kdykoliv online na dostupném odkazu ve webovém rozhraní PBI. V rámci něj jsou také naplánované pravidelné automatické aktualizace.

### **5.2.6 Rozdíly oproti původnímu reportu**

První rozdíl je možné nalézt v integraci dat a real-time analýzy. Excel totiž může narazit na svá omezení ve zpracování velkých objemů dat a vyžaduje často manuální aktualizace, které mohou být náchylné k chybám a také mohou být časově náročné. Oproti tomu PBI vyčnívá v možnostech integrace různorodých datových zdrojů a podporuje automatizované obnovování dat, což umožňuje neustálou aktualitu dat.

Další rozdíl je ve sdílení a spolupráci. Excel i přes své možnosti sdílení a integraci do Microsoft 365 může přinášet výzvy související se správou dokumentů a omezením přístupu k souborům. PBI zde nabízí výhody díky své cloudové platformě, která umožňuje snadné sdílení dashboardů a reportů s rozsáhlými možnostmi nastavení přístupových práv. Zároveň také podporuje společnou práci v reálném čase, což je další pozitivum pro týmy pracující na společném projektu.

Z hlediska uživatelského rozhraní a jednoduchosti v používání, PBI je navrženo tak, aby bylo intuitivnější a snadněji přístupné pro nové uživatele, kteří nemusí mít technické znalosti. Excel, i přes to, že je mocný nástroj, vyžaduje pro složitější analýzy a vizualizace určitou úroveň odborných znalostí.

### **5.3 Návrh dalšího vývoje**

### **5.3.1 Úplná automatizace**

Automatizaci v Power BI je možné pojmout více způsoby. Jako první je možné zmínit možnost nastavit plánované obnovy datových sad, což je základní pro udržení aktuálnosti reportů a dashboardů. Uživatelé mohou nastavit frekvenci obnov (např. každých 24 hodin nebo týdně), což zajišťuje, že všechny vizualizace a výstupy reflektují nejnovější data bez nutnosti manuálního zásahu. Tato funkce je klíčová pro operace, které vyžadují neustálé monitorování a rychlé reakce na nové informace.

Další možností využití automatizace při tvorbě reportu je distribuce reportů. Power BI totiž také poskytuje možnosti pro automatizované sdílení reportů a dashboardů. Uživatelé mohou nastavit pravidelné odesílání e-mailů s přílohami reportů nebo odkazy na dashboardy, což je užitečné pro zajištění, že všechny klíčové osoby mají pravidelný přístup k nejnovějším informacím. Tato funkcionalita umožňuje rychlejší šíření informací a podporuje transparentnost a spolupráci mezi týmy. K automatizaci reportingu a sdílení je možné opět využít nástroj Power Automate.

#### **5.3.2 Využití umělé inteligence**

Jednou z možností dalšího vývoje vytvořeného reportu je zapojení AI a ML. Integrace AI a ML v Power BI otevírá nové možnosti pro automatizaci analytických procesů, zlepšení přesnosti datových modelů a poskytování hlubších vhledů do komplexních datových sad. Tyto technologie mohou umožnit uživatelům nejen efektivnější práci s daty, ale také přinést inovativní způsoby, jak přistupovat k analýze a vizualizaci dat.

AI a ML v Power BI se projevují především ve zlepšení kvality a přesnosti datových analýz. Umožňují automatizované rozpoznávání vzorců a trendů, které by mohly být přehlédnuty lidským analytikem. Například funkce jako AI Insights v Power BI poskytuje uživatelům nástroje pro aplikaci prediktivních modelů přímo v prostředí Power Query. Tato integrace umožňuje sofistikované zpracování textu, analýzu sentimentu a extrakci klíčových frází z nestrukturovaných datových zdrojů, což vede k hlubšímu porozumění skrytým faktorům ovlivňujícím obchodní výkony.

Další zajímavou možností, jak AI v Power BI využít, je schopnost automatického generování vizualizací na základě přirozeného jazyka. Uživatelé mohou formulovat dotazy v běžném jazyce a systém inteligentně vybere a zobrazí nejrelevantnější grafy a vizualizace odpovídající dotazu. Toto nejen zjednodušuje proces tvorby reportů pro méně technicky zdatné uživatele, ale také zvyšuje efektivitu při prohlížení a interpretaci dat.

Pokročilé analýzy a what-if scénáře v Power BI umožňují uživatelům provádět prediktivní modelování a simulace různých obchodních scénářů. Uživatelé mohou dynamicky upravovat proměnné a okamžitě vidět, jak tyto změny ovlivňují výsledky, což jim umožňuje lépe se připravit na budoucí výzvy a optimalizovat rozhodovací procesy.

53

# **Závěr**

Tato bakalářská práce rozebírala kroky a postupy, které vedly k vytvoření reportu týkající se závad automobilů pro oddělení datové analytiky ve společnosti Škoda Auto a. s. Cílem práce bylo vysvětlit v teoretické rovině pojmy z oblasti dat, business intelligence, prezentování dat a použít tyto znalosti i v reálném provozu.

V úvodní části práce byla prozkoumána role dat v datové analýze, od jejich sběru a ukládání až po jejich využití ve sféře BI. Byly popsány různé datové typy datových modelů a metody interpretace dat, což poskytlo hlubší porozumění pro návrh a realizaci reportu závad. Analýza BI nástrojů odhalila jejich klíčové funkce a přínosy pro organizace, které chtějí transformovat svá data do interaktivních vizualizací. Power BI se ukázalo jako vhodně zvolené prostředí pro tvorbu požadovaného reportu, zejména díky kombinaci s dalšími nástroji z balíčku Office 365, což umožňuje rozšířenou spolupráci a sdílení informací napříč celým oddělením příp. celou organizací.

Teoretické základy poskytly základní kámen pro tvorbu a implementaci reportu v Power BI, který úspěšně nahradil původní report tvořený v MS Excel. Přestože původní cíl plné automatizace nebyl zcela dosažen, výsledný report je plně funkční a je v pravidelném užívání členy oddělení datové analytiky.

Z tabulky 1 je vidět, že report již nyní přináší značné výhody v rychlosti, přehlednosti a interaktivitě při prezentaci dat. Automatizace zkrátila čas tvorby reportu, včetně veškeré přípravy, a i následné distribuce. Největší posun je pak možné vidět právě u samotné tvorby reportu a jeho následné distribuce, kdy díky online prostředí PBI je report neustále k dispozici online

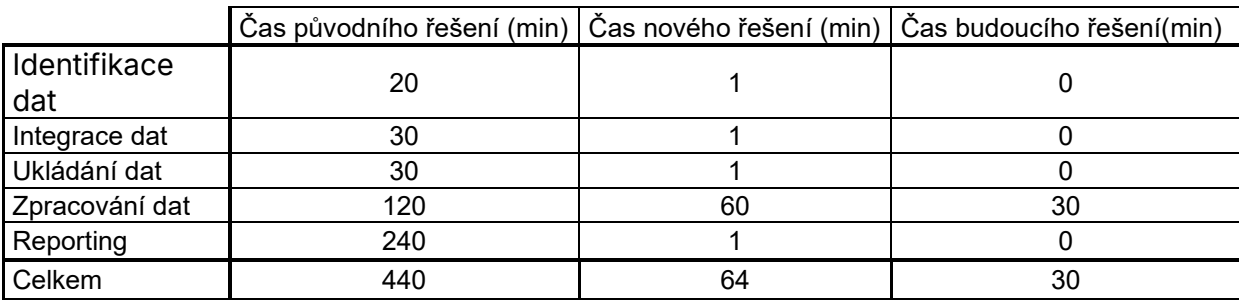

*Tabulka 1: Seznam činností s naměřeným časem jejich zpracování*

Zdroj: vlastní tvorba

Report je v tuto chvíli připravený na budoucí rozšíření o plnou automatizaci, která byla původně zamýšlena. Struktura dat a návrh reportu jsou koncipovány tak, aby umožňovaly snadnou integraci automatizovaných procesů, jakou jsou pravidelné aktualizace dat a automatické distribuce reportu mezi odpovědné osoby za tuto problematiku.

Výsledky dosažené v této fázi projektu potvrzují, že přechod z Excelu na platformu Power BI byl správným krokem, který otevírá nové možnosti pro zpracování a analýzu dat. Projekt nekončí odevzdáním této bakalářské práce, ale bude nadále pokračovat dál s cílem dosáhnout vyšší úrovně automatizace a efektivity v budoucích vývojových cyklech. S dalším vývojem a integrací plánovaných automatizačních prvků lze očekávat další zvýšení efektivity, přesnosti a uživatelské spokojenosti.

# **Seznam použitých zdrojů**

BREMSER, Wayne G. a William P. WAGNER, 2013. Developing Dashboards for Performance Management: Certified Public Accountant*. The CPA Journal*. Online. vol. 83, no. 7, s. 62-67. ISSN 07328435. Dostupné z: https://www.proquest.com/scholarly-journals/developing-dashboardsperformance-management/docview/1432314461/se-2?accountid=17116, [citováno 2024-05-01].

CRAVERO, Ania; Sebastian PARDO; Patricio GALEAS; Julio LÓPEZ FENNER a Mónica CANIUPÁN, 2022. Data Type and Data Sources for Agricultural Big Data and Machine Learning. Online. *Sustainability,* vol. 14, no. 23, s. 16131. ISSN 2071-1050. Dostupné z: https://doi.org/10.3390/su142316131, [citováno 2023-10-06].

GÁLA, Libor; Jan POUR a Zuzana ŠEDIVÁ, 2015. *Podniková informatika: počítačové aplikace v podnikové a mezipodnikové praxi.* 3., aktualizované vydání. Management v informační společnosti. Praha: Grada Publishing. ISBN 978-80-247-5457-4.

HOLUBOVÁ, Irena, Jiří KOSEK, Karel MINAŘÍK a David NOVÁK, 2015. *Big Data a NoSQL databáze.* Praha: Grada Publishing. ISBN 978-80-247-5466-6.

KIRK, Andy, 2016. *Data visualisation: a handbook for data driven design.* Los Angeles: SAGE. ISBN 978-1-4739-1213-7.

KLATOVSKÝ, Karel, 2023. *Microsoft Office 365: průvodce uživatele: 333 klíčových témat.* Průvodce. Praha: Grada Publishing. ISBN 978-80-271-3334-5.

LAURENČÍK, Marek, 2018. *SQL: Podrobný průvodce uživatele*. Praha: Grada Publishing. ISBN 978-80-271-0774-2.

MICROSOFT, 2024. *Co je Power Query?* Online. In: Microsoft. Dostupné z: https://learn.microsoft.com/cs-cz/power-query/power-query-what-is-powerquery#where-can-you-use-power-query. [cit. 2024-04-20].

MICROSOFT, 2023. *Syntaxe jazyka DAX*. Online. In: Microsoft. Dostupné z: https://learn.microsoft.com/cs-cz/dax/dax-syntax-reference. [cit. 2024-04-20].

NOVOTNÝ, Ota; POUR, Jan a SLÁNSKÝ, David, 2005. *Business intelligence: jak využít bohatství ve vašich datech*. Management v informační společnosti. Praha: Grada. ISBN 80-247-1094-3.

POUR, Jan; Miloš MARYŠKA; Iva STANOVSKÁ a Zuzana ŠEDIVÁ, 2018. *Self service business intelligence: jak si vytvořit vlastní analytické, plánovací a reportingové aplikace.* Management v informační společnosti. Praha: Grada Publishing. ISBN 978-80-271-0616-5.

SKLENÁK, Vilém, 2001. *Data, informace, znalosti a Internet*. Praha: C.H. Beck. ISBN 978-80-717-9409-7.

WEXLER, Steve, Jeffrey SHAFFER a Andy COTGREAVE, 2017. *The Big Book of Dashboards: Visualizing Your Data Using Real-World Business Scenarios*. New Jersey: John Wiley. ISBN 978-11-192-8271-6

YEN, Leon, 2023. *Hierarchical vs Relational Data Models: A Comprehensive Guide*. Online. In: Datamation. Dostupné z: https://www.datamation.com/bigdata/hierarchical-vs-relational-data-models/. [cit. 2024-04-06].

YEN, Leon, 2023. *What is a Network Data Model? Examples, Pros and Cons*. Online. In: Datamation. Dostupné z: https://www.datamation.com/big-data/what-is-anetwork-data-model-examples-pros-and-cons/. [cit. 2024-04-06].